# 2105/2105 LTE/Gi Interface Module

# Installation and Operation Guide

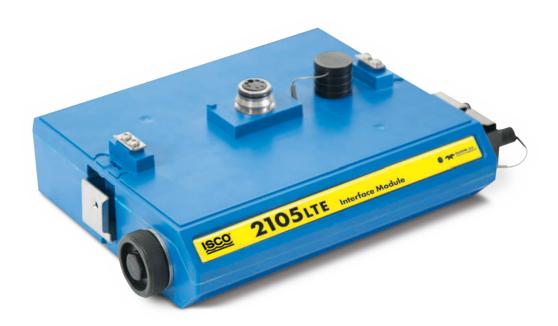

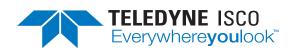

Part #69-2003-635 of Assembly #60-2004-635 Copyright © 2021. All rights reserved, Teledyne ISCO Revision K, March 2021

Use and Disclosure of Data Information contained herein is classified as EAR99 under the U.S. Export Administration Regulations.

Export, reexport or diversion contrary to U.S. law is prohibited.

#### Foreword - Water and Wastewater Products

This instruction manual is designed to help you gain a thorough understanding of the operation of the equipment. Teledyne ISCO recommends that you read this manual completely before placing the equipment in service.

Although Teledyne ISCO designs reliability into all equipment, there is always the possibility of a malfunction. This manual may help in diagnosing and repairing the malfunction.

If a problem persists, call or e-mail Teledyne ISCO technical support for assistance. Simple difficulties can often be diagnosed over the phone. For faster service, please have your serial number ready.

If it is necessary to return the equipment to the factory for service, please follow the shipping instructions provided by technical support, including the use of the Return Merchandise Authorization (RMA) specified. Be sure to include a note describing the malfunction. This will aid in the prompt repair and return of the equipment.

Teledyne ISCO welcomes suggestions that would improve the information presented in this manual or enhance the operation of the equipment itself.

Teledyne ISCO is continually improving its products and reserves the right to change product specifications, replacement parts, schematics, and instructions without notice.

#### **Contact Information**

Customer Service

Phone: (800) 228-4373 (USA, Canada, Mexico)

(402) 464-0231 (Outside North America)

Fax: (402) 465-3022

Email: isco.orders@teledyne.com

Technical Support

Phone: Toll Free (866) 298-6174 (Samplers and flowmeters)

Email: iscowatersupport@Teledyne.com

Return

equipment to: 4700 Superior Street, Lincoln, NE 68504-1398

Other Correspondence

Mail to: P.O. Box 82531, Lincoln, NE 68501-2531

Warranty and Operation Manuals can be found on our website at:

www.teledyneisco.com

General Warnings

Before installing, operating, or maintaining this equipment, it is imperative that all hazards and preventive measures are fully understood. While specific hazards may vary according to location and application, take heed of the following general warnings:

#### **WARNING**

Avoid hazardous practices! If you use this instrument in any way not specified in this manual, the protection provided by the instrument may be impaired.

#### **AVERTISSEMENT**

Éviter les usages périlleux! Si vous utilisez cet instrument d'une manière autre que celles qui sont specifiées dans ce manuel, la protection fournie de l'instrument peut être affaiblie; cela augmentera votre risque de blessure.

Hazard Severity Levels

This manual applies *Hazard Severity Levels* to the safety alerts, These three levels are described in the sample alerts below.

#### CAUTION

Cautions identify a potential hazard, which if not avoided, may result in minor or moderate injury. This category can also warn you of unsafe practices, or conditions that may cause property damage.

#### **WARNING**

Warnings identify a potentially hazardous condition, which if not avoided, could result in death or serious injury.

## **DANGER**

DANGER – limited to the most extreme situations to identify an imminent hazard, which if not avoided, will result in death or serious injury.

 $Hazard\ Symbols$ 

The equipment and this manual use symbols used to warn of hazards. The symbols are explained below.

|                                 | Hazard Symbols                                                                                                    |  |
|---------------------------------|----------------------------------------------------------------------------------------------------|--|
| Warnings and Cautions           |                                                                                                    |  |
| <u> </u>                        | The exclamation point within the triangle is a warning sign alerting you of important instructions in the instrument's technical reference manual. |  |
| <u>A</u>                        | The lightning flash and arrowhead within the triangle is a warning sign alerting you of "dangerous voltage" inside the product.                    |  |
| Symboles de sécurité            |                                                                                                    |  |
|                                 | Ce symbole signale l'existence d'instructions importantes relatives au produit dans ce manuel.                                                     |  |
| <u>A</u>                        | Ce symbole signale la présence d'un danger d'électocution.                                                                                         |  |
| Warnungen und Vorsichtshinweise |                                                                                                    |  |
|                                 | Das Ausrufezeichen in Dreieck ist ein Warnzeichen, das Sie darauf aufmerksam macht, daß wichtige Anleitungen zu diesem Handbuch gehören.           |  |
| <u>A</u>                        | Der gepfeilte Blitz im Dreieck ist ein Warnzeichen, das Sei vor "gefährlichen Spannungen" im Inneren des Produkts warnt.                           |  |
| Advertencias y Precauciones     |                                                                                                    |  |
|                                 | Esta señal le advierte sobre la importancia de las instrucciones del manual que acompañan a este producto.                                         |  |
| <u></u>                         | Esta señal alerta sobre la presencia de alto voltaje en el interior del producto.                                                                  |  |

# 2105 Interface Module

# Table of Contents

| Section 1 Introduction                                                                                                    |                   |
|----------------------------------------------------------------------------------------------------|-------------------|
| 1.1 Product Description. 1.2 2105 Module Components. 1.3 Battery Module Components 1.4 Technical Specifications 1.5 Safety Symbols and Hazard Alerts 1.6 Technical Service.  Section 2 Installation and Operation | 1-2<br>1-4<br>1-6 |
| <u> </u>                                                                                                    |                   |
| 2.1 Unpacking Instructions                                                                                                    |                   |
| 2.2 System Power                                                                                                    |                   |
| 2.3 Installation Preparation                                                                                                    |                   |
| 2.3.1 Latches - Locking and Unlocking                                                                                                    |                   |
| 2.3.3 Installing the Batteries                                                                                                    |                   |
| 2.4 Stacking Modules                                                                                                    |                   |
| 2.5 Connecting to Flowlink                                                                                                    |                   |
| 2.5.1 Modem Site Connection                                                                                                    |                   |
| 2.6 Power Conservation (cellular modules)                                                                                                    |                   |
| 2.7 Setting Up Text Alarms (cellular modules)                                                                                                    | 2-16              |
| 2.8 Pushed Data Capability                                                                                                    |                   |
| (cellular modules)                                                                                                    |                   |
| 2.9 SDI-12 Input                                                                                                    |                   |
| 2.10 Rain Gauge Interface                                                                                                    |                   |
| 2.11 Sampler Interface                                                                                                    |                   |
| 2.12 Sampler Pass-Through Mode                                                                                                    |                   |
| 2.13 Pulse Doppler Devices                                                                                                    |                   |
| 2.14 Modbus Input                                                                                                    | 9 90              |
| 2.14.1 4200 and 0700 Series Measured Data                                                                                                    |                   |
| 2.16 2105 Universal Cable                                                                                                    |                   |
| 2.16.1 Preparation                                                                                                    |                   |
| 2.16.2 2105 Connection                                                                                                    |                   |
|                                                                                                    |                   |
| Section 3 2105 LTE Cellular Modem Module                                                                                                    |                   |
| 3.1 Overview                                                                                                    | 3-1               |
| 3.1.1 Data Retrieval                                                                                                    |                   |
| 3.1.2 Text Messaging                                                                                                    |                   |
| 3.1.3 Stacking / Compatibility                                                                                                    |                   |
| 3.2 SIM Card                                                                                                    |                   |
| 3.3 Magnetic-Mount Antenna                                                                                                    | 3-4               |
| 3.3.1 Antenna Placement                                                                                                    |                   |
| 3.3.2 Modem Frequency Bands                                                                                                    | 3-6               |

| Section           | on 4-2105Gi Cellular Modem Module                                                                                                    |
|-------------------|----------------------------------------------------------------------------------------------------|
| 4.2               |                                                                                                    |
| Section           | on 5 Modbus Protocol and 2100 Output                                                                                                    |
|                   | Operation5-15.2.1 Establishing Communication5-2                                                                                                    |
| $5.4 \\ 5.5$      | Configurations                                                                                                    |
| 0.6               | 5-6.1 Register Addresses                                                                                                    |
| Section           | 4.1.3 Stacking / Compatibility 4-1 4.2 SIM Card 4-1 4.3 Antenna Options 4-5 4.3.1 Magnetic-Mount Antenna 4-5 4.3.2 In-Street Antenna 4-5 4.3.3 Manhole Lid-Mount Antenna 4-6 ection 5 Modbus Protocol and 2100 Output  5.1 Introduction 5-1 5.2 Operation 5-1 5.2.1 Establishing Communication 5-2 5.2.2 Module Addressing 5-2 5.3 Configurations 5-3 5.4 Glossary of Terms 5-4 5.5 Common Acronyms 5-5 5.6 Register Specifications - 2100 Output 5-6 6.1 Register Addresses 5-6 ection 6 Maintenance  6.1 Overview 6-1 6.2.1 Replacing the Desiccant 6-2 6.2.2 Reactivating the Desiccant 6-2 6.3 Hydrophobic Filter 6-3 6.4 O-Rings 6-3 6.5 How to Obtain Service 6-3 exppendix A Replacement Parts Diagrams and Listings A-1 A.2 2105/Ci/Gi Module A-2 A.3 LTE Magnetic Mount Antenna A-8 A.4 2105 LTE/Gi In-Street Antenna A-10 A.5 2191 Battery Module A-12 exppendix B Accessories  B.1 How to Order. B-1 |
| 6.2<br>6.3<br>6.4 | Overview       6-1         6.1.1 Cleaning       6-1         Desiccant       6-1         6.2.1 Replacing the Desiccant       6-2         6.2.2 Reactivating the Desiccant       6-2         Hydrophobic Filter       6-3         O-Rings       6-3                                                                                                    |
| Appe              | ndix A Replacement Parts List                                                                                                    |
| A.2<br>A.3<br>A.4 | 2105/Ci/Gi ModuleA-2LTE Magnetic Mount AntennaA-82105 LTE/Gi In-Street AntennaA-10                                                                                                    |
| Appe              | ndix B Accessories                                                                                                    |
| B.2               | How to Order. B-1 General Accessories B-1 Cables B-2                                                                                                    |
| Appe              | ndix C Material Safety Data Sheets                                                                                                    |

# List of Figures

| 1-1 2105 Components - Top View                                      |       |
|---------------------------------------------------------------------|-------|
| 1-2 2105 Components - Bottom View                                   |       |
| 1-3 Battery module components, top view                             |       |
| 1-4 Battery Module Components, Bottom View                          |       |
| 1-5 Specification drawing: 2105 (larger width for cellular modules) |       |
| 1-6 Specification drawing: 2105 mounted on 2191 battery module      |       |
| 2-1 Identifying the 2150 voltage specification                      |       |
| 2-2 Identifying the voltage specification on the DB9 cable          |       |
| 2-3 Unlocking the latch                                             |       |
| 2-4 Locking the latch                                               |       |
| 2-5 Loading the 2191 Battery module                                 |       |
| 2-6 Unlock latch and stow the cap                                   |       |
| 2-7 Aligning the modules                                            |       |
| 2-8 Flowlink connect screen                                         |       |
| 2-9 Site resolution screen                                          |       |
| 2-10 Site Information screen                                        |       |
| 2-11 Devices screen - connected to site                             |       |
| 2-12 Modem screen - configuring the cellular modem                  | 2-12  |
| 2-13 Devices screen - configuring for Serial-Over-IP                | 0.10  |
| communication                                                       |       |
| 2-14 Wireless power control window with no program scheduled        |       |
| 2-15 Wireless power control window with legacy configuration        |       |
| 2-16 Setting up text messaging and alarm conditions                 |       |
| 2-17 Data tab                                                       |       |
| 2-18 Sonde setup tab                                                |       |
| 2-19 Rainfall measurement tab                                       |       |
| 2-20 Sampler tab                                                    |       |
| 2-21 Data Storage Setup window                                      |       |
| 2-22 Cable connections for sampler Pass-Through Mode                |       |
| 2-23 HyperTerminal connection screen                                |       |
| 2-24 Specifying the connection number                               |       |
| 2-25 HyperTerminal Settings tab                                     |       |
| 2-26 HyperTerminal connect window                                   |       |
| 2-27 ADFM tab for Pulse Doppler devices                             |       |
| 2-28 Modbus input tab                                               |       |
| 2-29 Modbus configuration window                                    |       |
| 2-30 Device parameters (measured data)                              |       |
| 2-31 2105 cables and associated equipment                           |       |
| 2-32 2105 Interface connector                                       |       |
| 3-1 Types of SIM cards                                              |       |
| 3-2 Accessing the SIM card on the bottom of the module              |       |
| 3-3 SIM card extender and Micro SIM adapter                         |       |
| 3-4 Inserting the SIM card                                          |       |
| 3-5 SIM card placed                                                 |       |
| 3-6 Using the Micro SIM adapter                                     |       |
| 3-7 Micro SIM adapter inserted into the extender                    |       |
| 3-8 2105Ci magnetic mount antenna                                   |       |
| 4-1 Types of SIM cards                                              |       |
| 4-2 Accessing the SIM card on the bottom of the module              |       |
| 4-3 SIM card extender and Micro SIM adapter                         |       |
| 4-4 Inserting the SIM card                                          |       |
| 4-5 SIM card placed                                                 |       |
| 4-6 Using the Micro SIM adapter                                     |       |
| 4-7 Micro SIM adapter inserted into the extender                    |       |
| 4-8 2105Gi magnetic mount antenna                                   |       |
| To Dui ieu-iii-sheel ahleiila                                       | . 4-0 |

| 1 Manhole lid-mount antenna: Installation       | 6                         |
|-------------------------------------------------|---------------------------|
|                                                 |                           |
| oj ravies                                       |                           |
| 2105 Interface Module Components - Top View     | 2                         |
|                                                 |                           |
| Battery Module Components - Top View 1-4        | 1                         |
|                                                 |                           |
|                                                 |                           |
|                                                 |                           |
|                                                 |                           |
| Sampler Pass Through Mode Connection Steps 2-25 | 5                         |
|                                                 |                           |
|                                                 |                           |
|                                                 | Manhole lid-mount antenna |

# 2105 Interface Module

### Section 1 Introduction

This instruction manual is designed to help you gain a thorough understanding of the operation of the 2105 LTE, and 2105Gi Interface Modules. Teledyne ISCO recommends that you read this manual completely before placing the equipment into service.

Information in this manual pertains to both the 2105 module and 2105 LTE/Gi cellular modem modules. Specific differences between the modules are identified wherever they occur.

Part numbers for ordering associated equipment and accessories can be found in Appendices A and B, near the end of this manual.

#### 1.1 Product Description

The 2105 Interface Module is designed to store data from ISCO's 2100 Series flow modules and Pulse Doppler flow meters. The 2105 also provides Modbus input, sampler interface, and rain gauge and SDI-12 input. It works in conjunction with ISCO's *Flowlink* software.

### ✓ Note

If you have ordered any version of the ISCO Model 677 logging rain gauge (ISCO rain gauge and 2105 module combination), your system includes the rain gauge interface cable.

The 2105 can be located anywhere within a stack of up to three other 2100 Series networked modules, using the same locking mechanism that connects the 2100 Series modules to each other. The 2105 is compatible with ISCO's 2150 Area Velocity flow module, 2110 Ultrasonic flow module, 2160 LaserFlow module, 2101 Field Wizard, 2103 landline modem module, 2103Ci cellular modem module, and 2102 wireless module. The stack can be powered by any of several power options offered by Teledyne ISCO, such as the 2191 battery module.

All enclosures are rated NEMA 4X, 6P (IP68). The permanently sealed enclosures are designed to meet the environmental demands of many flow monitoring applications. All connections between modules, sensors, and communication cables lock in place. The locking mechanisms strongly secure the components and ensure a watertight seal.

## 1.2 2105 Module Components

Figures 1-1 and 1-2 identify the key components of the 2105 Interface Module.

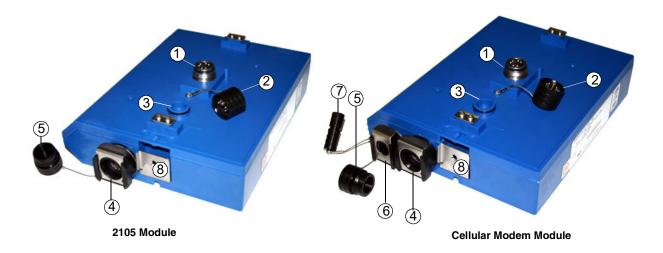

Figure 1-1 2105 Components - Top View

|          | Table 1-1 2105 Inter                       | face Module Components - Top View                                                                                                    |
|----------|--------------------------------------------|----------------------------------------------------------------------------------------------------|
| Item No. | Name                                       | Description                                                                                                    |
| 1        | Communication Connector                    | This port is used to connect the 2105 to other modules in a stack, or to a computer using an RS232 cable.                                                                            |
| 2        | Connector Cap                              | Install on the communication connector when it is not in use to protect the connector from moisture damage. When the connector is in use, store the connector cap on the cap holder. |
| 3        | Cap Holder                                 | Stores the connector cap when the communication connector is in use.                                                                                                    |
| 4        | Instrument Interface<br>Cable Connector    | Used to connect the module to compatible equipment for data logging and sampler control                                                                                              |
| 5        | Connector Plug                             | Insert into the interface connector when the connector is not in use to protect it from damage.                                                                                      |
| 6        | Antenna Cable Connector (cellular modules) | Used to connect the modem to the magnetic mount antenna.                                                                                                    |
| 7        | Connector Plug<br>(cellular modules)       | Insert into the antenna cable connector when the connector is not in use to protect it from damage.                                                                                  |
| 8        | Latch Release                              | Push in to unlock the module from a stack.                                                                                                    |

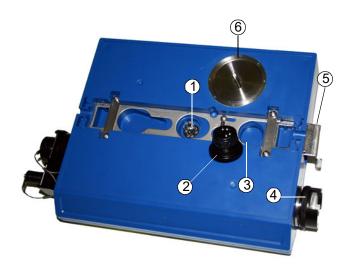

Figure 1-2 2105 Components - Bottom View

|          | Table 1-2 2105 Interface Module Components - Bottom View |                                                                                                    |  |
|----------|----------------------------------------------------------|----------------------------------------------------------------------------------------------------|--|
| Item No. | Name                                                     | Description                                                                                                    |  |
| 1        | Communication and Power Connector                        | This connects the 2105 to other 2100 Series modules in the stack and is used to transfer data and/or receive power.                                                             |  |
| 2        | Connector Plug                                           | Insert into the communication connector when not in use to protect the connector from moisture damage. When the connector is in use, store the connector cap in the cap holder. |  |
| 3        | Plug Holder                                              | Stores the connector Plug when the communication connector is in use.                                                                                                    |  |
| 4        | Desiccant Cartridge and Hydrophobic Filter               | Prevents moisture from entering the unit.                                                                                                    |  |
| 5        | Latch                                                    | Push in to lock the module in a stack.                                                                                                    |  |
| 6        | SIM Card Compartment<br>Cover                            | Remove this cover to access the SIM card for replacement (see Section 3 and 4).                                                                                                 |  |

## 1.3 Battery Module Components

Figures 1-3 and 1-4 identify key components of the 2191 Battery Module.  $\,$ 

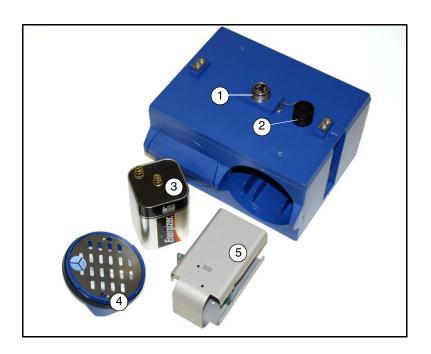

Figure 1-3 Battery module components, top view

|          | Table 1-3 Battery Module Components - Top View |                                                                                                    |  |
|----------|------------------------------------------------|----------------------------------------------------------------------------------------------------|--|
| Item No. | Name                                           | Description                                                                                                    |  |
| 1        | Communication Connector                        | Connects the modules in the stack, transfers power and data.                                                                                                    |  |
| 2        | Connector Cap<br>(Stowed on Cap Holder)        | Insert into the communication connector when not in use to protect the connector from moisture damage. When the connector is in use, store the connector cap on the cap holder. |  |
| 3        | Lantern Battery<br>(Alkaline shown)            | 6V alkaline or rechargeable lead-acid battery, quantity of 2.                                                                                                    |  |
| 4        | Door                                           | Two circular doors contain the desiccant bags, hold the battery carriers in place, and seal the module case.                                                                    |  |
| 5        | Battery Carrier                                | Holds batteries in place and transfers power to the connectors.                                                                                                    |  |

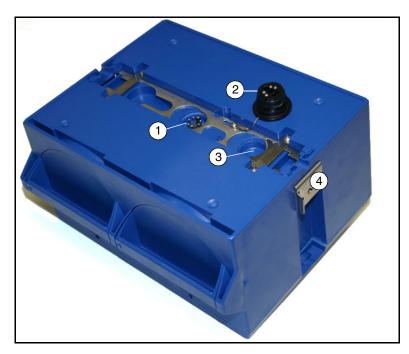

Figure 1-4 Battery Module Components, Bottom View

|          | Table 1-4 Battery Module Components - Bottom View |                                                                                                    |  |
|----------|---------------------------------------------------|----------------------------------------------------------------------------------------------------|--|
| Item No. | Name                                              | Description                                                                                                    |  |
| 1        | Communication Connector                           | Connects the modules in the stack, transfers power and data.                                                                                                    |  |
| 2        | Connector Plug                                    | Insert into the communication connector when not in use to protect the connector from moisture damage. When the connector is in use, store the connector cap in the cap holder. |  |
| 3        | Plug Holder                                       | Stores the connector plug when the communication connector is in use.                                                                                                    |  |
| 4        | Latch                                             | Push in to lock the module in a stack.                                                                                                    |  |

# 1.4 Technical Specifications

Technical specifications for the 2105 Interface Module are given in Table 1-5. Technical specifications for the 2191 Battery Module are given in Table 1-6.

Following the specification tables are dimensional drawings to assist in planning your installation.

| Table 1-5 Techni                                | cal Specifications: 2105 Interface Module                                                                                                    |
|-------------------------------------------------|----------------------------------------------------------------------------------------------------|
| Dimensions (H x W x D)                          | 2.9 x 11.3 x 7.5 in. 7.4 x 28.7 x 19.1 cm                                                                                                    |
| Weight                                          | 2 lbs. (0.9 kg)                                                                                                    |
| Material                                        | High-impact molded polystyrene, Stainless steel                                                                                                    |
| Enclosure                                       | NEMA 4X, 6P, IP68                                                                                                    |
| Power                                           | 7 to 26 VDC, 100 mA typical at 12 VDC, 1 mA standby, 2 A maximum.                                                                                                    |
|                                                 | Some other system components, including cables, have lower voltage limits and cannot be connected in systems powered by more than 16.6 VDC. Refer to Section 2.2 for complete information.                                                                                                    |
| Operating Temperature                           | -4° to 140°F (-20° to 60°C)                                                                                                    |
| Storage Temperature                             | -40° to 140°F (-40° to 60°C)                                                                                                    |
| Typical Battery Life                            | Up to 254 days*                                                                                                    |
| Serial Port Communication Speeds (not cellular) | 9600, 19200, and 38400 bps                                                                                                    |
| Optional Cellular Communication                 | Serial Over IP (SOIP): LTE (2105 LTE), HSPA+ (2105Gi)                                                                                                    |
| Data Storage                                    | 798 Kb non-volatile flash                                                                                                    |
| Storage Mode                                    | Rollover, 5 bytes per reading                                                                                                    |
| Storage Interval                                | 15 or 30 seconds; 1, 2, 5, 15, or 30 minutes; or 1, 2, 4, 12, or 24 hours. Storage rate variable based on measured parameters                                                                                                    |
| Data Types                                      | Flow Rate, Level, Rainfall, Conductivity, Dissolved Oxygen, Temperature, pH, Percent, Velocity, Volume, Total Dissolved Solids, Salinity, Phosphate, Ammonia, Nitrate, TOC, COD, Total Suspended Solids, Sludge Index, Sludge Volume, SAC, Turbidity, Load, Input Voltage, Wireless Signal, Rainfall Intensity, Specific Conductance, Chloride, Chlorophyll, ORP, Ammonium |
| Sampler Flow Pulse Output                       | 12V Pulse; Duration 65-75 ms.                                                                                                    |

<sup>\*</sup> Actual battery life will vary depending upon configuration. The figure given assumes interrogation with Flowlink once a week, with a site configuration of a 2105, 2150, and 2191 (using Energizer 529 batteries) and a connection speed of 38400 bps. The 2150 was configured to record level, velocity, and flow rate every 15 minutes; total flow and battery voltage every 24 hours.

| Table 1-6 Technical Specifications: 2191 Battery Module       |                                                                   |                       |  |  |
|---------------------------------------------------------------|-------------------------------------------------------------------|-----------------------|--|--|
| Dimensions (H x W x D)                                        | 6.0 x 9.6 x 7.5 in.                                               | 15.2 x 24.4 x 19.1 cm |  |  |
| Weight (without batteries)                                    | 3.2 lbs.                                                          | 1.4 kg                |  |  |
| Materials                                                     | Polystyrene, stainless steel                                      |                       |  |  |
| Enclosure (self-certified)                                    | NEMA 4X, 6P                                                       | IP68                  |  |  |
| Batteries                                                     | 6V alkaline lantern or rechargeable lead-acid lantern, quantity 2 |                       |  |  |
| Capacity                                                      |                                                                   |                       |  |  |
| Alkaline Lantern Batteries<br>(Eveready Energizer® Model 529) | 25 Ahrs                                                           |                       |  |  |
| Rechargeable Lead-acid Lantern<br>Batteries                   | 5 Ahrs                                                            |                       |  |  |

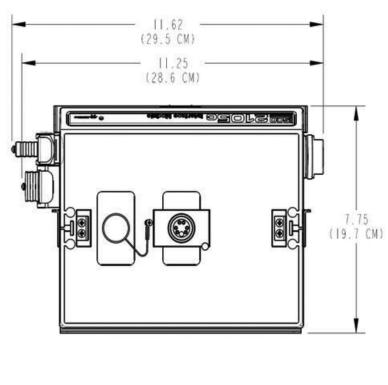

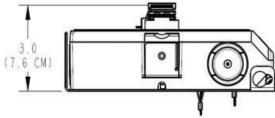

Figure~1--5~Specification~drawing:~2105~(larger~width~for~cellular~modules)

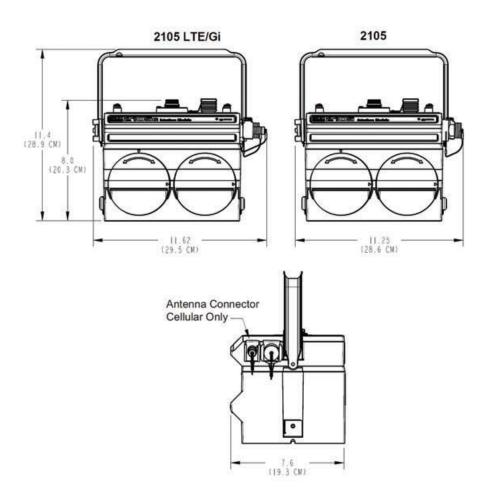

Figure 1-6 Specification drawing: 2105 mounted on 2191 battery module

# 1.5 Safety Symbols and Hazard Alerts

This icon identifies a general hazard and is accompanied with details about the hazard. The instruction manual identifies the hazardous condition and any steps necessary to correct the condition. The manual presents this information in one of two ways:

### **!** CAUTION

Cautions identify a potential hazard, which if not avoided, may result in minor or moderate injury. This category can also warn you of unsafe practices, or conditions that may cause property damage.

### **⚠ WARNING**

Warnings indicate potentially hazardous conditions. If you do not avoid these risks, they could cause you death or serious injury.

#### 1.6 Technical Service

Although Teledyne ISCO designs reliability into all of its equipment, you can use this manual to help in diagnosing and resolving many issues. If a problem persists, call or write the Teledyne ISCO Technical Service Department for assistance:

Teledyne ISCO
Technical Service Department P.O. Box 82531
Lincoln, NE 68501
866-298-6174 or 402-464-0231
FAX: 402-465-3001

e-mail: iscowatersupport@Teledyne.com

Simple difficulties can often be diagnosed over the phone. If it is necessary to return the equipment to the factory for service, please follow the shipping instructions provided by the Technical Service Department, including the use of the Return Authorization Number specified. Be sure to include a note describing the malfunction. This will aid in the prompt repair and return of the equipment.

# 2105 Interface Module

# Section 2 Installation and Operation

# 2.1 Unpacking Instructions

When the system arrives, inspect the contents for any damage. If there is damage, contact the delivery company and Teledyne ISCO (or its agent) immediately.

#### **⚠ WARNING**

If there is any evidence that any items may have been damaged in shipping, do not attempt to install the unit. Please contact Teledyne ISCO (or its agent) for advice.

Teledyne ISCO

Customer Service Dept. P.O. Box 82531 Lincoln, NE 68501 USA

Phone: (800) 228-4373 Outside USA & Canada call: (402) 464-0231

FAX: (402) 465-3022

E-mail: iscowatersupport@Teledyne.com

When you unpack the system, check the items against the packing list. If any parts are missing, contact the delivery company and Teledyne ISCO's Customer Service Department. When you report missing part(s), please indicate them by part number. In addition to the main packing list, there may be other packing lists for various sub-components.

It is recommended that you retain the shipping cartons as they can be used to ship the unit in the event that it is necessary to transport the system.

Please complete the registration card and return it to Teledyne ISCO.

#### 2.2 System Power

2105 modules can be powered by 7 to 26 volts. Some other 2100 system components are limited to a maximum of 16.6 volts (12 volts typical). The voltage specification is printed on the serial tag located on the back of the module (refer to Figure 2-1).

Table 2-1 lists the maximum voltages for all ISCO 2100 instrumentation. Regardless of the capabilities of other components, never attempt to connect a voltage module or cable to a system using a power supply that exceeds its stated operating range.

| Table 2-1 Voltage Specifications for 2100 System Components |                       |                              |                                      |  |
|-------------------------------------------------------------|-----------------------|------------------------------|--------------------------------------|--|
| Module or Cable                                             | Earlier Voltage Range | <b>Current Voltage Range</b> | Updated                              |  |
| 2150                                                        | 7-16.6 VDC            | 7-26 VDC                     | March 2005                           |  |
| 2110                                                        |                       |                              | N/A                                  |  |
| 2101                                                        | 7-16                  |                              |                                      |  |
| 2103                                                        | 7-10                  |                              |                                      |  |
| 2160                                                        |                       |                              |                                      |  |
| 2102                                                        | 10.2-16.6 VDC         |                              |                                      |  |
| 2108                                                        | 7-26 VDC              |                              |                                      |  |
| 2105                                                        |                       |                              |                                      |  |
| RS-232 DB9 Cable                                            | 7-16.6 VDC            | 7-26 VDC                     | January 2009                         |  |
| RS-232 USB Cable                                            | 7-26 VDC              |                              | N/A                                  |  |
| Sampler Interface Cable                                     | 12VDC                 |                              | N/A (Cable is powered from sampler.) |  |

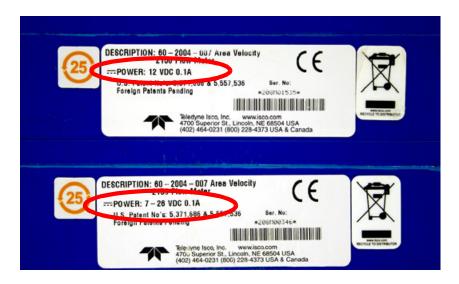

Figure 2-1 Identifying the 2150 voltage specification

The module crown connector on the earlier RS-232 DB9 digital communication cable is unmarked. The connector on the 26-volt cable has a serial tag specifying the higher voltage (Figure 2-2).

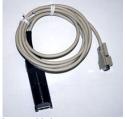

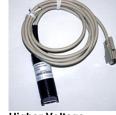

Lower Voltage DB9 Cable

Higher Voltage DB9 Cable

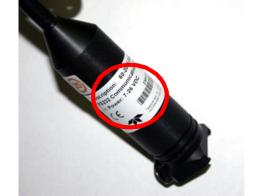

Figure 2-2 Identifying the voltage specification on the DB9 cable

### **WARNING**

Injury and/or equipment damage can result from connecting modules or cables to a power source exceeding the specified operating voltage range. Check labeling on all modules and cables for voltage ranges.

# **✓** Note

All connected system components should share a common supply ground.

# 2.3 Installation Preparation

The 2100 Series components are often installed in confined spaces. Some examples of confined spaces include manholes, pipelines, digesters, and storage tanks. These spaces may become hazardous environments that can prove fatal for those unprepared. These spaces are governed by OSHA 1910.146 and require a permit before entering.

## **⚠ WARNING**

Avoid hazardous practices! If you use these instruments in any way not specified in this manual, the protection provided by the instruments may be impaired; this will increase your risk of injury.

### **!** WARNING

The installation and use of this product may subject you to hazardous working conditions that can cause you serious or fatal injuries. Take any necessary precautions before entering a worksite. Install and operate this product in accordance with all applicable safety and health regulations, and local ordinances.

Follow the instructions below to install your 2105 module. Most of these instructions are similar for the 2105LTE and 2105Gi. Where there are specific differences between the modules, they are identified.

# 2.3.1 Latches - Locking and Unlocking

Latches must be operated to stack and unstack the modules, and to gain access to the vent screw. The latch is normally locked, but you must unlock it to install the module on top of another module in a stack.

To unlock the latch, push in the latch release on the connector side of the module (Figure 2-3).

To lock the latch, push in the latch on the desiccant side of the module (Figure 2-4).

### **!** CAUTION

The latch can be damaged by applying too much force. Never press on both sides at the same time. Do not force the latch if it is obstructed. While some degree of pressure must be applied to slide the latch, the ends of the latches should never be bent.

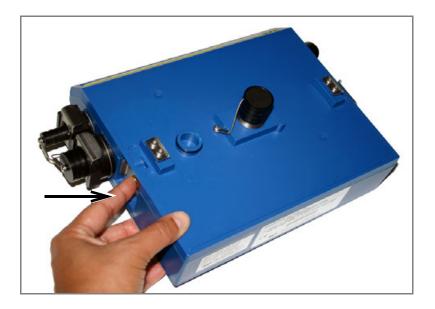

Figure 2-3 Unlocking the latch

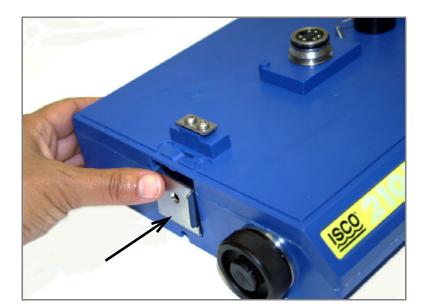

Latches will "click" when they are fully locked or unlocked.

Figure 2-4 Locking the latch

# 2.3.2 Communication Connectors

When a communication connector is not in use, the connector should always be capped. The cap seals the connector to prevent corrosion, prevent moisture from entering the unit, and improve communications.

When a communication connector is in use, store the cap on the holder next to the connector. The communication connector will be sealed by its mating connector.

## **⚠** CAUTION

Caps **PUSH ON** and **PULL OFF**. Do not rotate the caps to remove them from the connectors.

## ✓ Note

For modules to correctly stack and lock together, protective caps between the modules must be stored on the holders.

#### 2.3.3 Installing the Batteries

The 2191 battery module requires two lantern batteries. The figures below show a 6 VDC alkaline battery. Rechargeable 6 VDC lead-acid batteries are also available from Teledyne ISCO.

To install the batteries, follow the instructions below.

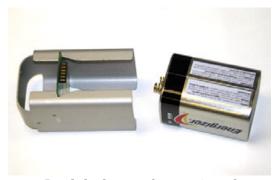

1. Load the lantern battery into the carrier.

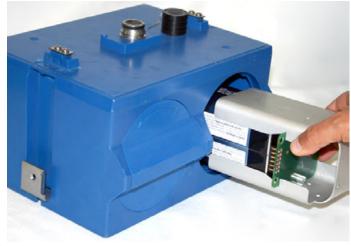

2. Insert the carrier and battery into the module. Note the position of the carrier's connector; it must be aligned toward the center of the module.

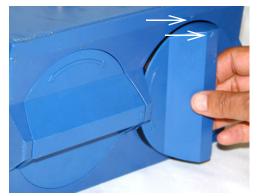

3. Align the marks indicated and insert the door.

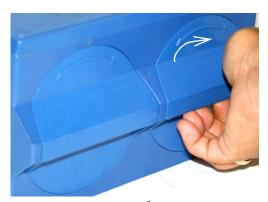

4. Rotate the door ½ turn clockwise. Repeat this procedure to install the second battery.

Figure 2-5 Loading the 2191 Battery module

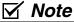

The batteries should always be replaced as a pair. Never mix old and new batteries.

#### 2.4 Stacking Modules

The 2105 can be located anywhere within a stack of up to four 2100 Series networked modules. It will draw its power from the same source as the rest of the stack.

To connect the 2105 with another 2100 Series module:

- 1. On the top of the 2100 Series module, remove the cap and stow it on the holder. This exposes the communication connector on the module.
- 2. Inspect the module's communication connector. It should be clean and dry. Damaged O-rings must be replaced.
- 3. If you are using the metal carrying handle, insert it between the top two modules, with the handle turned toward the rear of the stack (opposite the yellow labels).
- 4. Unlock the 2105's latch by pressing in on the latch release.
- 5. Underneath the 2105, remove the cap from the lower communication connector and stow it in the holder.

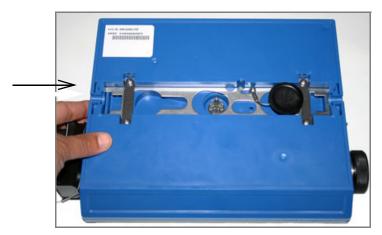

Figure 2-6 Unlock latch and stow the cap

6. Gently press the modules together and lock the 2105's latch (desiccant side). The red LED on the front of the unit will blink during the start-up routine to indicate the 2105 is operating.

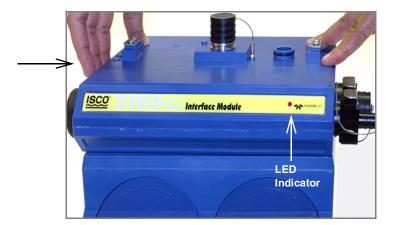

Figure 2-7 Aligning the modules

# 2.5 Connecting to Flowlink

Once the system is installed, you will configure it in a new or existing site using ISCO's Flowlink software.

### **✓** Note

The 2105 and 2105Ci/Gi Modules require Flowlink version 5.12.052 or later.

The first time you connect to the site, you must connect your computer directly to the stack using ISCO's RS232 connect cable or USB port connect cable. Open Flowlink and go to the Connect screen (Figure 2-8) by either selecting it from the pull down menu or clicking on the Quick Connect icon.

Make sure the connection Type is direct, and click on the 2100 Instrument icon to connect. Upon initial connection, Flowlink creates a site file and adds it to the database. If the system detects the addition of a new module to an existing site, it will display the Site Resolution screen (Figure 2-9). Otherwise, it will display the Site Info screen (Figure 2-10).

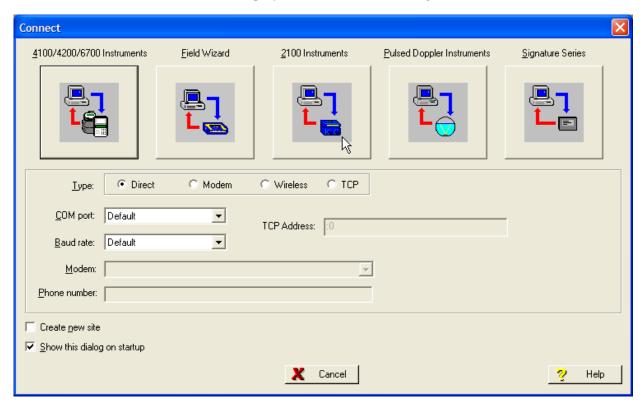

Figure 2-8 Flowlink connect screen

To add the new module to an existing site, select the appropriate site and click OK. To create a new site, select Create a New Site. Click in the name field, enter the name for the site, and click OK. Upon connection, the Site Info tab will appear.

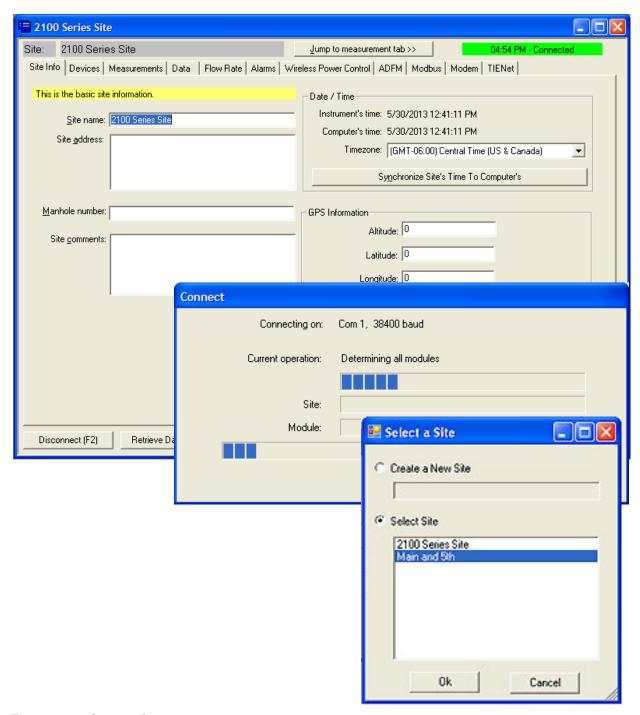

Figure 2-9 Site resolution screen

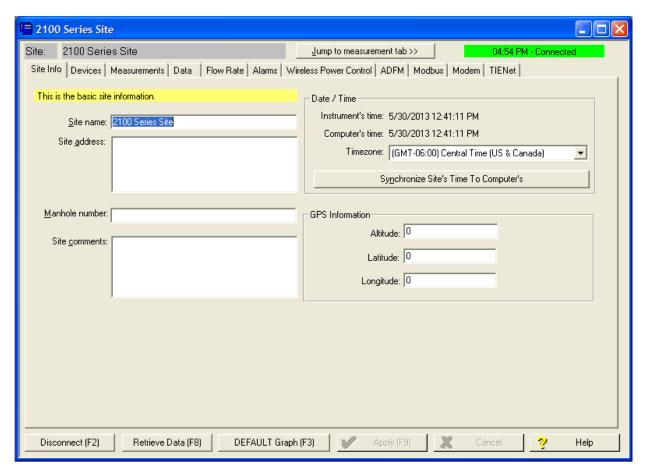

Figure 2-10 Site Information screen

When the module has been added to the system, you will see the Devices screen.

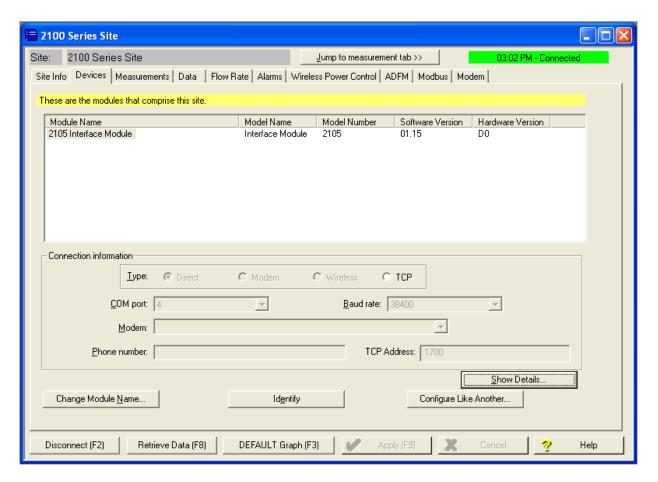

Figure 2-11 Devices screen - connected to site

This window displays all of the modules connected to the site.

# 2.5.1 Modem Site Connection

To begin using the 2105's cellular modem, you must set up the modem's operation on the MODEM screen.

The digital cellular modem provides Serial Over IP (IP) communication. This mode of communication is much faster, and does not require analog infrastructure. Phone service with a static IP address, rather than a land line, provides efficient communication.

### ✓ Note

CSD communication is being phased out by Verizon. As of July 2012, no new CSD lines can be added, and all CSD service is scheduled to end in 2014.

The default TCP port is 1700, but you can change the port number if necessary.

If using a 2105 LTE/Gi, you must enter the Access Point Name (APN) information provided by your cellular service carrier. The Outbound box will only become active if you are using Flowlink Pro software and have set up the pushed data function (refer to *Pushed Data Capability (cellular modules)*, Section 2.8).

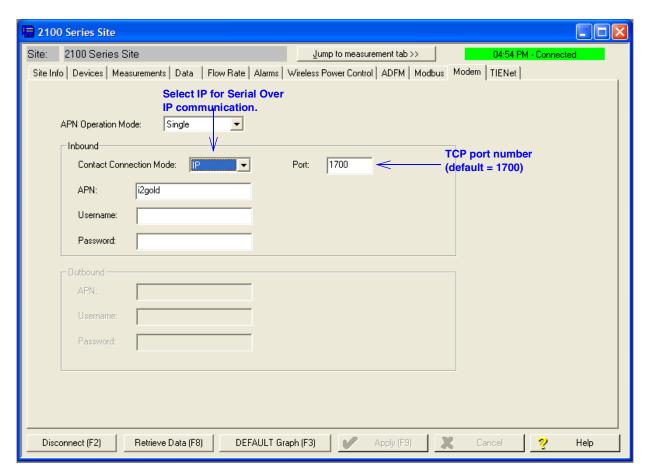

Figure 2-12 Modem screen - configuring the cellular modem

Connection Information for the site is set up on the DEVICES screen. Click the Disconnect button to activate the fields.

Serial over IP connection

To set up a serial-over-IP connection, select the "TCP" radio button on the Devices tab. In the TCP address field, to the left of the colon, enter the modem's IP address obtained from your carrier. The default TCP port is 1700, but can be edited if necessary. Click Apply to save your settings.

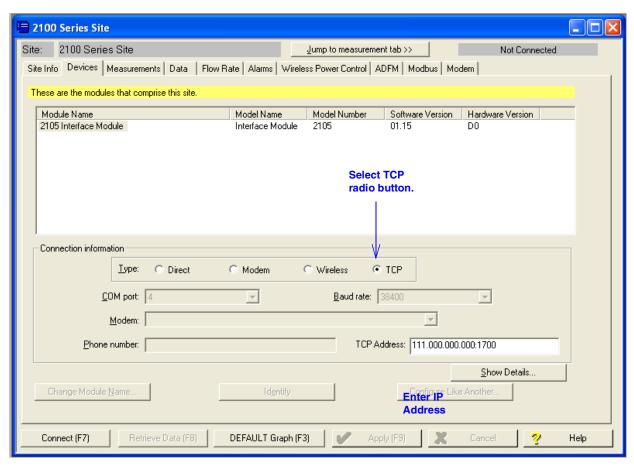

Figure 2-13 Devices screen - configuring for Serial-Over-IP communication

If your cellular service is set up and ready for use through your service provider, you can now connect to your interface module via cellular connection.

For systems using the cellular modem, a Power Control method is highly recommended to conserve battery power (refer to Section 2.6).

# **2.6 Power Conservation** (cellular modules)

If you are using a cellular module, you may want to conserve battery power by setting up a Power Control method using the equation builder. Rather than have the internal modem continuously enabled, you can specify conditions for when it is powered up. To begin configuring the power settings, click the Wireless Power Control tab. Then click on Configure Power Control.

### ✓ Note

Power Control applies only to the internal modem, not the module itself. However, during the specified periods when the modem is disabled, you will only be able to communicate with the module via direct connection.

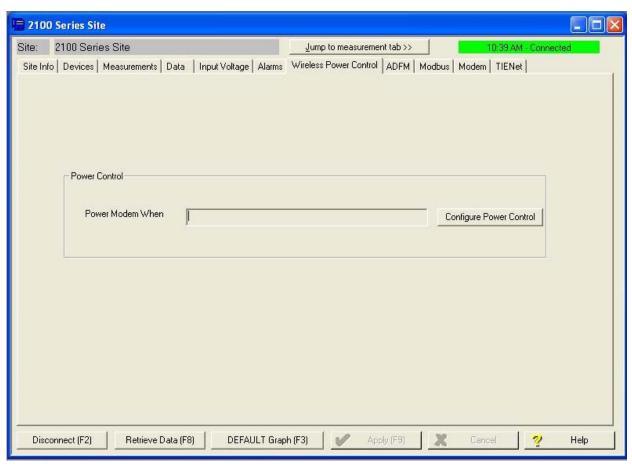

Figure 2-14 Wireless power control window with no program scheduled

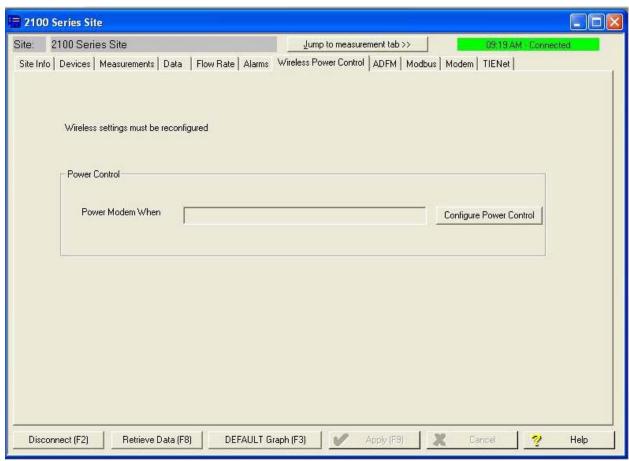

Figure 2-15 Wireless power control window with legacy configuration

# 2.7 Setting Up Text Alarms (cellular modules)

The 2105 LTE/Gi is capable of digital text messaging to up to 5 text capable cellular phones when a programmed alarm condition occurs. To program the module for text messaging, you must have the Short Message Service (SMS) and parameter settings of your cell phones.

1. Make sure you are connected to the site, and select the Alarms tab (Figure 2-16).

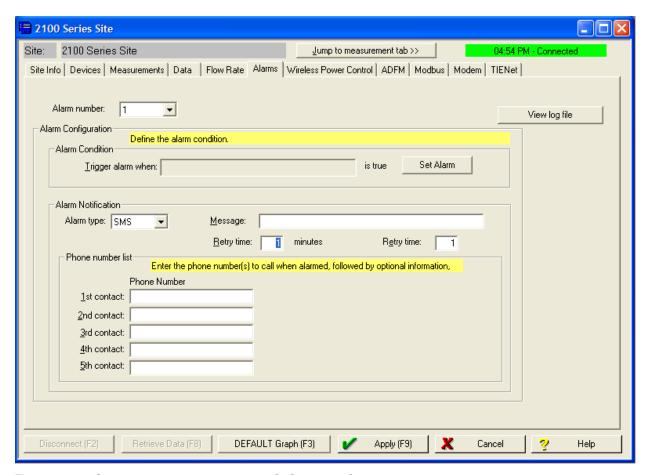

Figure 2-16 Setting up text messaging and alarm conditions

2. Under Alarm Notification, select the Alarm type SMS.

## ✓ Note

The Server option (SVR) pushes the alarm to a server, which then emails the alarm message to a selected notification group. This capability requires Flowlink Pro client software. For complete information about server alarms, refer to the Flowlink Help windows or software manual.

# ✓ Note

The Telocator Alphanumeric Protocol option (TAP) has been retained for legacy systems; you may be unable to obtain a number or service.

- 3. In the Phone Number list box, type the contact telephone numbers. These must be valid SMS phone numbers. You must enter at least one number; you can enter as many as five. When an alarm condition is triggered, the system will try dialing each number in the list.
- 4. You must enter a message to be sent to the phone. In the field labeled Message, type the outgoing text message (maximum of 32 characters).
- 5. Under "Alarm condition," select the retry number and interval, and define the alarm condition using the Equation Builder. Defined alarm conditions will appear on the pull-down list.
- 6. Click the Apply button or press F9 when you are done, to update the module's settings.

## 2.8 Pushed Data Capability (cellular modules)

The 2105 LTE/Gi can automatically send data to a designated server running ISCO Flowlink Pro software. The user-specified primary data transmission interval (5 minutes to 24 hours) can automatically change to a secondary interval when specific site conditions occur at the monitoring site. An Oracle® or Microsoft® SQL database is required to use this feature. Contact the factory for additional information.

To use the data push capability, connect to the interface module and select the Data tab.

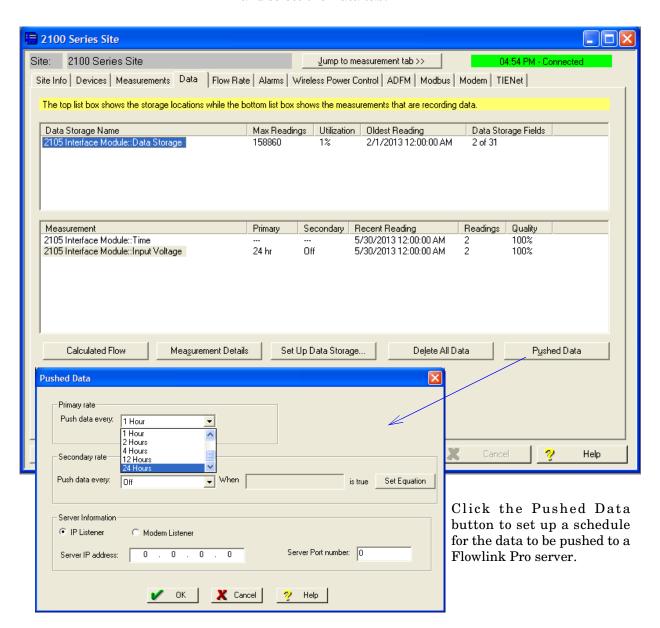

Figure 2-17 Data tab

Detailed Flowlink instructions are beyond the scope of this manual. Flowlink's operating instructions are available in a Windows Help format. You can access the Help topics for an active window by clicking its Help button or by pressing F1 on your computer's keyboard. You can also access Help topics by selecting Help from the Flowlink menu.

#### 2.9 SDI-12 Input

The 2105 connects to up to two SDI-12 sondes for measurement of parameters such as conductivity, dissolved oxygen, etc., depending on how your system is configured. An interface cable is available for connection to YSI sondes. All other sondes can be connected using the universal interface cable. See Figure 2-31 for cable information.

Scan for and activate or remove connected sondes using the Sonde tab (Figure 2-18). To choose the parameters measured by each sonde, highlight the sonde in the Active Sondes list and click Configure.

To set up data storage for each parameter, use the Jump to measurement tab pull down list.

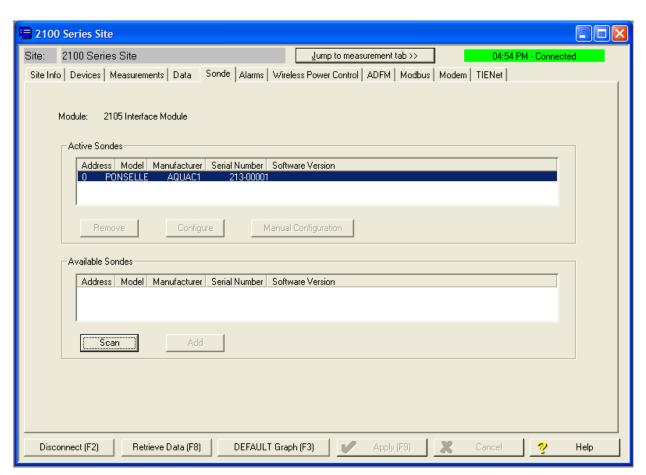

Figure 2-18 Sonde setup tab

### 2.10 Rain Gauge Interface

The 2105 will log rainfall data, and can enable a connected Teledyne ISCO water sampler based on a rain event (see 2.11 *Sampler Interface*). For more information about sampler enabling and rain events, refer to your Flowlink Help menu.

Two 2105/rain gauge interconnect cables are available: one for the Teledyne ISCO model 674 rain gauge, and one for non-ISCO rain gauges. See Figure 2-31 for cable information.

## **☑** Note

If you have ordered any version of the Teledyne ISCO Model 677 logging rain gauge (ISCO rain gauge and 2105 module combination), your system includes the rain gauge interface cable.

Measurement units are selectable on the Rainfall tab's pull down list (Figure 2-19). Total rainfall data storage is set up like any other parameter in Set Up Data Storage... However, the total rainfall on the measurement tab resets to zero at midnight.

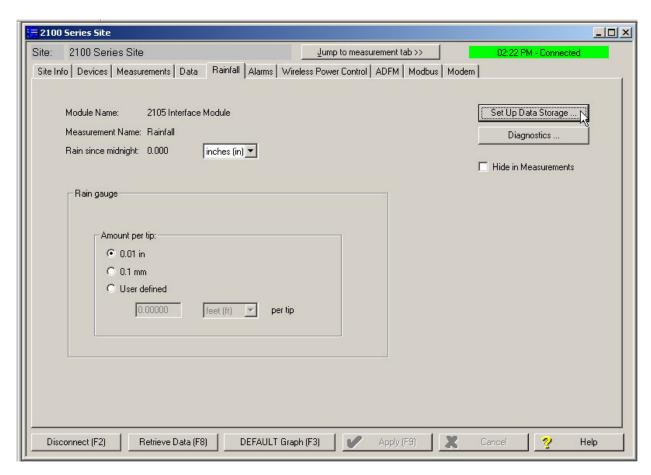

Figure 2-19 Rainfall measurement tab

## 2.11 Sampler Interface

The 2105 can control a connected Teledyne ISCO wastewater sampler. Two interconnect 'Y' cables are available: one for the 4700 refrigerated sampler, and one for all other Teledyne ISCO samplers. See Figure 2-31 for cable information.

From the Sampler tab (Figure 2-20), you can choose to keep the sampler enabled or disabled, or enable the sampler based on conditions. To keep the sampler enabled once it has been triggered, select the Latch check box.

For more information about sampler enabling and rain events, refer to your Flowlink Help menu.

The 2105 can pace the sampler based on total flow volume. Be sure that the sampler's programmed sampling interval, combined with the 2105's Flow Pulse interval, produce the desired volume interval.

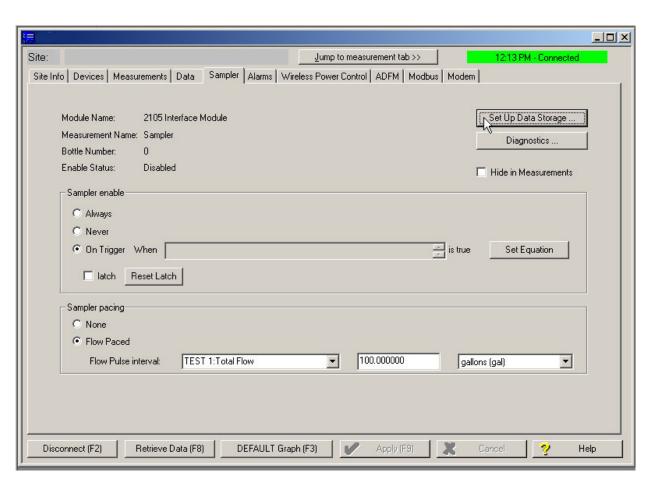

Figure 2-20 Sampler tab

To record sample events and bottle numbers, select Set Up Data Storage... on the Sampler tab. In the Data Storage Setup window (Figure 2-21), select the check box next to Enable Logging.

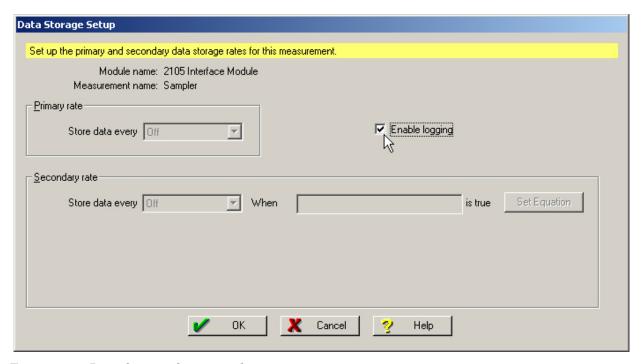

Figure 2-21 Data Storage Setup window

## 2.12 Sampler Pass-Through Mode

The 2105 module offers a "Pass-Through" mode which, when activated, allows you to remotely access a 6712 or Avalanche sampler's configuration settings.

The Pass-Through feature allows full remote control of the sampler's keypad functions. With this access, you can view or modify all program and configuration settings, and also view stored reports, current status, and data values. You can start a program, modify the current program, or stop an active program. This feature is helpful for applications such as storm monitoring where the need to adjust program operation due to pending events is often necessary.

## ✓ Note

If you use this feature, it is important that you follow the steps in Table 2-2. Make sure you close all active menus and close the terminal emulation connection to the sampler, or the 2105 will remain in Pass-Through mode. While in this mode, the 2105 will be unable to push data, send alarms, or accept incoming communications.

If you are using CSD service and need to terminate the Pass Thru mode, log back into the terminal emulation program and follow steps 10-14 in Table 2-2.

If you are using SOIP service and you lose communication with the module while in Pass-Through mode, you will need to

visit the site and cycle the power to restore wireless communications.

To use this feature, two cables are required (Figure 2-22). You will need the 2105-to-sampler 'Y' cable, and the 2105-to-sampler single cable that connects the sampler cable to the computer port of the sampler.

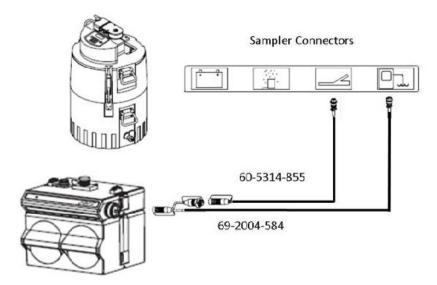

Figure 2-22 Cable connections for sampler Pass-Through Mode

A terminal emulation program, such as HyperTerminmal or Tera Term, is also required. The following configuration screen examples are from HyperTerminal, but the process and command lines are similar for any terminal emulation program.

Enter a Name and click OK (Figure 2-23). The next screen will prompt selection of the communication port. Select a modem and click OK.

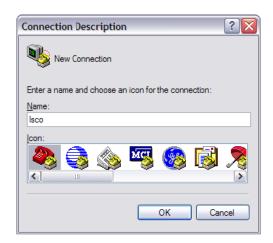

Figure 2-23 HyperTerminal connection screen

On the Connect screen, click Modify and enter phone number of the site you want to access and select the Settings tab (Figure 2-24).

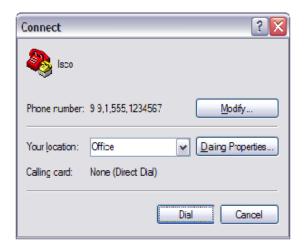

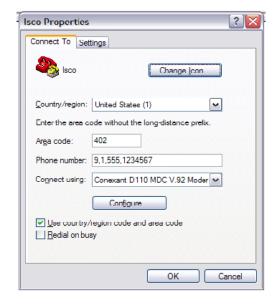

Figure 2-24 Specifying the connection number

From the Settings tab (Figure 2-25), select ANSI for emulation mode and click OK.

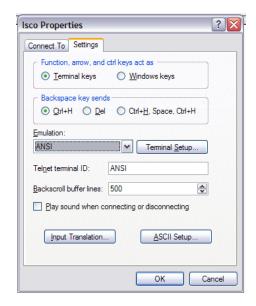

Figure 2-25 HyperTerminal Settings tab

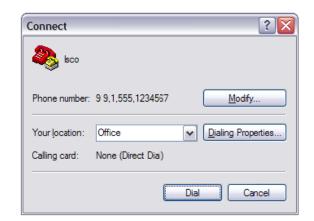

The Connect window will reappear.

Figure 2-26 HyperTerminal connect window

To begin communication to your sampler, Click Dial. The PC will call and connect to the 2105. Once connected, follow the steps in the Table 2-2 below. Note that <CR> (carriage return) means to press Enter.

|      | Table 2-2 Sampler Pass Through Mode Connection Steps |                                                                                              |  |  |  |  |
|------|------------------------------------------------------|----------------------------------------------------------------------------------------------|--|--|--|--|
| Step | Command                                              | Function Description                                                                         |  |  |  |  |
| 1    | ????                                                 | (Hold the shift key and press the "?" key repeatedly until you see a response.)              |  |  |  |  |
|      |                                                      | This logs into the 2105.                                                                     |  |  |  |  |
| 2    | SP <cr></cr>                                         | Accesses the "System Process" menu                                                           |  |  |  |  |
| 3    | 60 <cr></cr>                                         | 60 enters the ADFM settings                                                                  |  |  |  |  |
| 4    | ADFM> Type ACOM                                      | Opens the "Pass thru" connection                                                             |  |  |  |  |
| 5    | ????                                                 | (Hold the shift key and press the "?" key repeatedly until you see a response.)              |  |  |  |  |
|      |                                                      | This logs into the 6712 or Avalanche                                                         |  |  |  |  |
| 6    | MENU <cr></cr>                                       | Enters the "Sampler Control" menu                                                            |  |  |  |  |
| 7    | CONTROL <cr></cr>                                    | Accesses the sampler's keypad.                                                               |  |  |  |  |
| 8    | ?,?,?,½ <cr></cr>                                    | Arrow keys are used to navigate the displays just as the arrow keys on the sampler's keypad. |  |  |  |  |
| 9    | ESC Key                                              | Used at any time, to return to the previous screen                                           |  |  |  |  |
| 10   | q <cr></cr>                                          | Exits the "Control" Menu                                                                     |  |  |  |  |
| 11   | q <cr></cr>                                          | Exits the "Menu" mode                                                                        |  |  |  |  |
| 12   | CTRL+C                                               | Closes 2105 Pass-thru Connection                                                             |  |  |  |  |

| 1 | Table 2-2 Sampler Pass Through Mode Connection Steps |             |                                                 |  |  |  |
|---|------------------------------------------------------|-------------|-------------------------------------------------|--|--|--|
| Ī | 13                                                   | q <cr></cr> | Exits the "ADFM" Menu                           |  |  |  |
|   | 14                                                   | q <cr></cr> | Closes the HyperTerminal connection to the 2105 |  |  |  |

### 2.13 Pulse Doppler Devices

The 2105 can receive flow data (QMain, Velocity, and Depth) from a connected Pulse Doppler device, including the standard depth ADFM, the H-ADFM (large channels), the accQpulse (shallow and deep water measurement), and the Hot Tap (closed and pressurized pipes). Teledyne ISCO offers a 25-foot 'Y' cable (see Figure 2-31), for connection to a Pulse Doppler instrument.

## **✓** Note

Pulse Doppler input and Modbus input (see Section 2.14) cannot be used simultaneously in the same system.

The 2105 LTE/Gi can push Pulse Doppler ensemble data to a Flowlink Pro database server. Pulse Doppler support and pushed data functions are activated by selecting the check box on the ADFM tab (Figure 2-27). The pushed data function is configured from the Data tab (Figure 2-17). See Flowlink Pro's Help menu for detailed instructions on pushed data setup. Make sure that the baud rate you have selected from the pull down list matches that of the instrument.

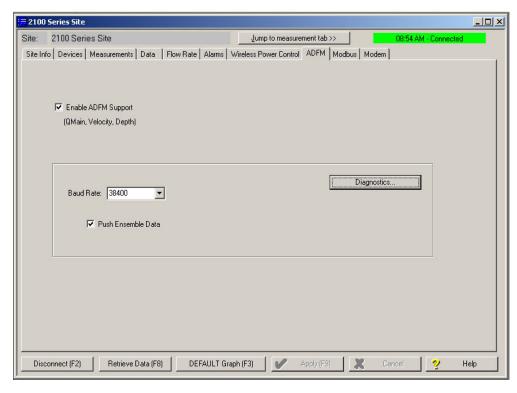

Figure 2-27 ADFM tab for Pulse Doppler devices

### 2.14 Modbus Input

The 2105 module is capable of receiving data from devices using Modbus ASCII or Modbus RTU protocol.

The 2105 Modbus input function supports ASCII and RTU protocols, but the RS-232 can only interface directly with one input. The RS-485 will require a converter, but it can support up to two inputs. Teledyne ISCO offers an RS-232 to RS-485 converter.

## **✓** Note

You must set up and configure your monitoring/control system and Modbus device(s) before adding the 2105 module.

## **✓** Note

Modbus and Pulse Doppler input (see Section 2.13) cannot be used simultaneously in the same system.

From the Modbus tab, configure the protocol. To add a device to the system, click New Device.

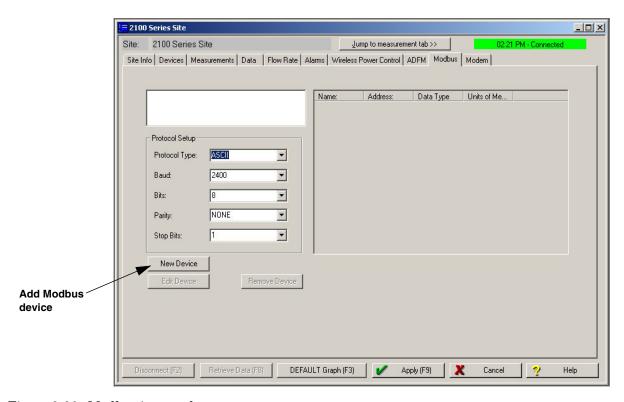

Figure 2-28 Modbus input tab

The information entered in the configuration window will be determined by the characteristics of your particular system.

Select the device's Modbus address, between 1 and 247. Enter a connection retry interval in milliseconds (Request Timeout), and the number of connection attempts before a connection failure is determined.

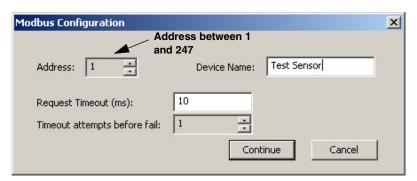

Figure 2-29 Modbus configuration window

Click Continue to open the Device Parameters window. From this window, specify the parameter(s) measured by the device.

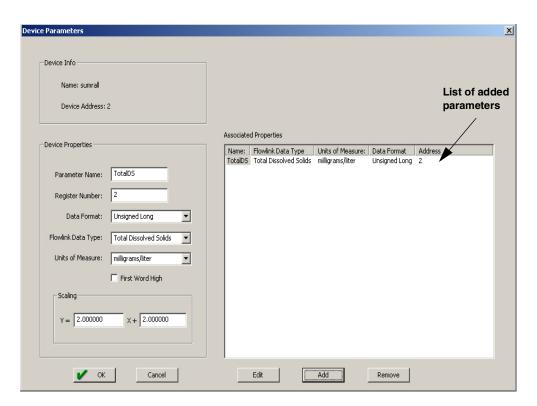

Figure 2-30 Device parameters (measured data)

Enter a name for the parameter, and the number of the device's register holding the data. The data format will depend on the output of the connected device. The units of measure available in the pull down list are determined by the data type you select.

Select the First Word High check box if the data format contains a byte ordering that needs to be reversed, once received.

If scaling and/or an offset are required, enter the scaling multiple for Y (1 for no scaling) and an offset value for X (0 for no offset).

When all of the properties of the measured parameter have been specified, click Add. All added parameters will appear in the Associated Properties field on the right. When you are finished editing the Device Parameters, click OK to save your changes.

## **⋈** Note

All Modbus device inputs must use the same Modbus protocol and baud rate.

All connected Modbus devices now appear in the upper left corner of the Modbus tab. The field to the right displays the measured parameters of any highlighted device.

Each added Modbus data input now appears along with any other data labels on the Measurements tab, and may be selected and edited for data storage like any other data type.

## ✓ Note

All 2100 modules have Modbus output capability. For an overview of Modbus principles and an explanation of Modbus output operation as it applies to 2100 modules, turn to Section 3 *Modbus Protocol and 2100 Output*.

#### 2.14.1 4200 and 6700 Series Measured Data

This section is specific to 4200 Series flow meters and 6700 Series samplers. For overall Modbus input instructions, begin by reading Section 2.14 *Modbus Input*.

The 2105 module can capture, log, and push data from a 4200 Series flow meter or 6700 Series sampler. The 2105 interfaces with the instrument through a simulated Modbus connection. 4200/6700 data parameters must be entered as Modbus parameters.

Data stored in the 4200/6700 may not exactly match the same data stored in the 2105 because the 4200/6700 stores the average of readings per interval, while the 2105 will retrieve only the last measurement taken for each interval. Because of this difference in data storage, the 4200/6700 clock should be set slightly ahead of the 2105 clock in order for the 2105 to capture recently updated parameters.

The interface will not work unless the flow meter or sampler's serial output function is activated. By default, 4200 flow meters and 6700 Series samplers do not have the serial output function activated.

#### Activating 4200 Serial Output

To activate the serial output function:

- 1. Go into the 4200 Set Up screen.
- 2. Use the arrow key to arrow to Optional Outputs.
- 3. Select the Serial Output option.
- 4. Under Periodic Serial Output, Choose ON.
- 5. Under the baud rate, Choose 2400 or 9600 (must match the baud rate selected in the 2105).
- 6. Under Serial output interval- Choose between 15 seconds to 15 minutes.

You can turn on the serial output before or after configuration of the 4200.

#### Activating Sampler Serial Output

The 6700 Series sampler must be in extended mode for serial data output. To place the sampler in extended mode, at the main menu press keys 6712.2.

To activate serial data output:

- 1. From the Other Functions menu, select Software Options.
- 2. On the Software Options screen, scroll and select Serial Output. Select YES.
- 3. Under Port Settings, choose 2400 or 9600 (must match the baud rate selected for the 2105).
- 4. Select the desired output interval between 15 seconds and 15 minutes.

# Configuring the 2105 for 4200/6700

To configure the 2105 for interfacing with the 4200/6700:

- 1. Connect the 2105 to the instrument's interrogator port. (Contact the factory to order the appropriate cable.)
- 2. Connect to the 2105 with Flowlink and select the Modbus tab.
- 3. In the Protocol Setup box:
  - a. The Protocol Type field is not used.
  - b. Baud: 2400 or 9600
  - c. Bits: 8
  - d. Parity: None
  - e. Stop Bits: 1
- 4. Click New Device and enter a Device Name for your instrument. For the Address, enter '245'. Click Continue.
- 5. In the Device Parameters window, use the register addresses from Table 2-3 to enter all desired parameters, taking care to specify "4 byte float" for Data Format. Also refer to Table 2-3 for the correct Flowlink Data Type and Units of Measure.

The Parameter Name can be anything you choose, provided it is used only once.

# ✓ Note

The Data Command Field column in Table 2-3 refers to serial data identifiers used in remote operation. For consistency, you may wish to use the identifier for the Parameter Name.

| Table 2-3 4200/6700 Series Supported Data Types |                                           |                               |                          |  |  |  |  |
|-------------------------------------------------|-------------------------------------------|-------------------------------|--------------------------|--|--|--|--|
| Register<br>Number                              | Parameter<br>(Flowlink Data Type)         | Units of measure              | Data<br>Command<br>Field |  |  |  |  |
| 1                                               | Battery Voltage                           | Volts                         | BV                       |  |  |  |  |
| 3                                               | Level                                     | Meters                        | LE                       |  |  |  |  |
| 5                                               | Level Signal Strength                     | 0 - 100%                      | LSI                      |  |  |  |  |
| 7                                               | Flow                                      | Cubic meters per second       | FL                       |  |  |  |  |
| 9                                               | Volume                                    | Cubic meters                  | VO                       |  |  |  |  |
| 11                                              | Forward volume                            | Cubic meters                  | FV                       |  |  |  |  |
| 13                                              | Reverse volume                            | Cubic meters                  | RV                       |  |  |  |  |
| 15                                              | Sampler Enabled Volume                    | Cubic Meters                  | SV                       |  |  |  |  |
| 17                                              | Rain (rolls over every 255 tips)          | Tips                          | RA                       |  |  |  |  |
| 19                                              | Current day's rain (tips since midnight)  | Tips                          | CR                       |  |  |  |  |
| 21                                              | Previous day's rain (tips since midnight) | Tips                          | PR                       |  |  |  |  |
| 23                                              | рН                                        | pH units                      | PH                       |  |  |  |  |
| 25                                              | Dissolved Oxygen                          | Milligrams per liter          | DO                       |  |  |  |  |
| 27                                              | Temperature                               | Degrees Celsius               | TE                       |  |  |  |  |
| 29                                              | YSI 600 pH                                | pH units                      | YPH                      |  |  |  |  |
| 31                                              | YSI Dissolved Oxygen                      | Milligrams per liter          | YDO                      |  |  |  |  |
| 33                                              | YSI 600 Conductivity                      | Millisiemens per centimeter   | YCO                      |  |  |  |  |
| 35                                              | YSI 600 Specific Conductance              | Millisiemens per centimeter   | YSP                      |  |  |  |  |
| 37                                              | YSI 600 Salinity                          | Parts per thousand            | YSA                      |  |  |  |  |
| 39                                              | YSI 600 Total Dissolved Solids            | Milligrams per liter          | YTD                      |  |  |  |  |
| 41                                              | YSI 600Temperature                        | Degrees Celsius               | YTE                      |  |  |  |  |
| 43                                              | YSI oxidation reduction potential         | Millivolts                    | YOR                      |  |  |  |  |
| 45                                              | 45 YSI level                              |                               | YLE                      |  |  |  |  |
|                                                 |                                           |                               |                          |  |  |  |  |
| 47                                              | YSI ammonium-nitrogen                     | Milligrams nitrogen per liter | YMM                      |  |  |  |  |
| 49                                              | YSI ammonia-nitrogen                      | Milligrams nitrogen per liter | YMA                      |  |  |  |  |
| 51                                              | YSI nitrate-nitrogen                      | Milligrams nitrogen per liter | YNI                      |  |  |  |  |
| 53                                              | YSI turbidity                             | Nephelometric turbidity units | YTB                      |  |  |  |  |
| 55                                              | 55 YSI chloride                           |                               | YCL                      |  |  |  |  |

| Table              | 2-3 4200/6700 Series Suppo                     | rted Data Types (Contin                        | ued)                     |
|--------------------|------------------------------------------------|------------------------------------------------|--------------------------|
| Register<br>Number | Parameter<br>(Flowlink Data Type)              | Units of measure                               | Data<br>Command<br>Field |
| 57                 | YSI flow rate                                  | Cubic meters per second                        | YFL                      |
| 59                 | YSI flow volume                                | Cubic meters                                   | YVO                      |
| 61                 | Sampler Enable Status                          | Logical                                        | SS                       |
| 63                 | Velocity                                       | Meters per second                              | VE                       |
| 65                 | Velocity Signal                                | Percent                                        | VSI                      |
| 67                 | Velocity Spectrum Strength                     | Percent                                        | VSP                      |
| 69                 | FR Temperature                                 | Degrees Celsius                                | RTE                      |
|                    |                                                |                                                |                          |
| 71                 | Conductivity                                   | Milliseimens per centimeter                    | CO0                      |
| 73                 | Dissolved oxygen                               | Milligrams per liter                           | DO0                      |
| 75                 | рН                                             | pH units                                       | PH0                      |
| 77                 | Salinity                                       | Parts per thousand                             | SA0                      |
| 79                 | Specific Conductance                           | Milliseimens per centimeter                    | SP0                      |
| 81                 | Total Dissolved Solids                         | Grams per liter                                | TD0                      |
| 83                 | Temperature                                    | Degrees Celsius                                | TE0                      |
| 85                 | Oxidation reduction potential                  | Millivolts                                     | OR0                      |
| 87                 | Level                                          | Meters                                         | LE0                      |
| 89                 | Ammonium-nitrogen                              | Milligrams nitrogen per liter                  | ММО                      |
| 91                 | Ammonia-nitrogen                               | Ammonia-nitrogen Milligrams nitrogen per liter |                          |
| 93                 | Nitrate-Nitrogen Milligrams nitrogen per liter |                                                | NI0                      |
| 95                 | Turbidity Nephelometric turbidity units        |                                                | TB0                      |
| 97                 | Chloride Milligrams per liter                  |                                                | CL0                      |
| 99                 | Chlorophyll                                    | Micrograms per liter                           | CP0                      |
| 101                | 101 Flow rate Cubic meters per second          |                                                | FL0                      |
| 103                | Flow volume                                    | Cubic meters                                   | VO0                      |
|                    |                                                |                                                |                          |
| 105                | Conductivity                                   | Milliseimens per centimeter                    | CO1                      |
| 107                | Dissolved oxygen                               | Milligrams per liter                           | DO1                      |
| 109                | рН                                             | pH units                                       | PH1                      |
| 111                | Salinity                                       | Parts per thousand                             | SA1                      |
| 113                | Specific Conductance                           | Milliseimens per centimeter                    | SP1                      |
| 115                | Total Dissolved Solids                         | Grams per liter                                | TD1                      |
| 117                | 117 Temperature Degrees Cels                   |                                                | TE1                      |
| 119                | Oxidation reduction                            | Potential millivolts                           | OR1                      |

| Table 2                                                                                            | 2-3 4200/6700 Series Suppo             | rted Data Types (Contin       | ued)                     |  |  |  |  |
|----------------------------------------------------------------------------------------------------|----------------------------------------|-------------------------------|--------------------------|--|--|--|--|
| Register<br>Number                                                                                 | Parameter<br>(Flowlink Data Type)      | Units of measure              | Data<br>Command<br>Field |  |  |  |  |
| 121                                                                                                | Level                                  | Meters                        | LE1                      |  |  |  |  |
| 123                                                                                                | Ammonium-nitrogen                      | Milligrams nitrogen per liter | MM1                      |  |  |  |  |
| 125                                                                                                | Ammonia-nitrogen                       | Milligrams nitrogen per liter | MA1                      |  |  |  |  |
| 127                                                                                                | Nitrate-Nitrogen                       | Milligrams nitrogen per liter | NI1                      |  |  |  |  |
| 129                                                                                                | Turbidity                              | Nephelometric turbidity units | TB1                      |  |  |  |  |
| 131                                                                                                | Chloride                               | Milligrams per liter          | CL1                      |  |  |  |  |
| 133                                                                                                | Chlorophyll                            | Micrograms per liter          | CP1                      |  |  |  |  |
| 135                                                                                                | Flow rate                              | Cubic meters per second       | FL1                      |  |  |  |  |
| 137                                                                                                | Flow volume                            | Cubic meters                  | VO1                      |  |  |  |  |
|                                                                                                    |                                        |                               |                          |  |  |  |  |
| 139                                                                                                | Conductivity                           | Milliseimens per centimeter   | CO2                      |  |  |  |  |
| 141                                                                                                | Dissolved oxygen                       | Milligrams per liter          | DO2                      |  |  |  |  |
| 143                                                                                                | рН                                     | pH units                      | PH2                      |  |  |  |  |
| 145                                                                                                | Salinity                               | Parts per thousand            | SA2                      |  |  |  |  |
| 147                                                                                                | Specific Conductance                   | Milliseimens per centimeter   | SP2                      |  |  |  |  |
| 149                                                                                                | Total Dissolved Solids                 | Grams per liter               | TD2                      |  |  |  |  |
| 151                                                                                                | Temperature                            | Degrees Celsius               | TE2                      |  |  |  |  |
| 153                                                                                                | Oxidation reduction                    | Potential millivolts          | OR2                      |  |  |  |  |
| 155                                                                                                | Level                                  | Meters                        | LE2                      |  |  |  |  |
| 157                                                                                                | Ammonium-nitrogen                      | Milligrams nitrogen per liter | MM2                      |  |  |  |  |
| 159                                                                                                | Ammonia-nitrogen                       | Milligrams nitrogen per liter | MA2                      |  |  |  |  |
| 161                                                                                                | 161 Nitrate-Nitrogen Milligrams nitrog |                               | NI2                      |  |  |  |  |
| 163                                                                                                | Turbidity                              | Nephelometric turbidity units | TB2                      |  |  |  |  |
| 165                                                                                                | 165 Chloride Milli                     |                               | CL2                      |  |  |  |  |
| 167                                                                                                | Chlorophyll                            | Micrograms per liter          | CP2                      |  |  |  |  |
| 169                                                                                                | Flow rate                              | Cubic meters per second       | FL2                      |  |  |  |  |
| 171                                                                                                | Flow volume                            | Cubic meters VO2              |                          |  |  |  |  |
| ✓ Note                                                                                             |                                        |                               |                          |  |  |  |  |
| For the following parameters, the 'N' is the identifier indicates a variable in an SDI-12 address. |                                        |                               |                          |  |  |  |  |
| (N *34)+71                                                                                         | Conductivity                           | Milliseimens per centimeter   | CON                      |  |  |  |  |
| (N *34)+73                                                                                         | Dissolved oxygen                       | Milligrams per liter          | DON                      |  |  |  |  |
| (N *34)+75                                                                                         | рН                                     | pH units                      | PHN                      |  |  |  |  |
| (N *34)+77                                                                                         | Salinity                               | Parts per thousand            | SAN                      |  |  |  |  |
| (N *34)+79                                                                                         | Specific Conductance                   | Milliseimens per centimeter   | SPN                      |  |  |  |  |

| Table 2-3 4200/6700 Series Supported Data Types (Continued) |                                   |                                       |                    |  |  |  |  |
|-------------------------------------------------------------|-----------------------------------|---------------------------------------|--------------------|--|--|--|--|
| Register<br>Number                                          | Parameter<br>(Flowlink Data Type) | I I I I I I I I I I I I I I I I I I I |                    |  |  |  |  |
| ( <b>N</b> *34)+81                                          | Total Dissolved Solids            | Grams per liter                       | TD <b>N</b>        |  |  |  |  |
| ( <b>N</b> *34)+83                                          | Temperature                       | Degrees Celsius                       | TE <b>N</b>        |  |  |  |  |
| ( <b>N</b> *34)+85                                          | Oxidation reduction               | Potential millivolts                  | OR <b><i>N</i></b> |  |  |  |  |
| ( <b>N</b> *34)+87                                          | Level                             | Meters                                | LE <b>N</b>        |  |  |  |  |
| ( <b>N</b> *34)+89                                          | Ammonium-nitrogen                 | Milligrams nitrogen per liter         | MM <b>N</b>        |  |  |  |  |
| ( <b>N</b> *34)+91                                          | Ammonia-nitrogen                  | Milligrams nitrogen per liter         | MA <b>N</b>        |  |  |  |  |
| ( <b>N</b> *17)+93                                          | Nitrate-Nitrogen                  | Milligrams nitrogen per liter         | NI <b>N</b>        |  |  |  |  |
| ( <b>N</b> *17)+95                                          | Turbidity                         | Nephelometric turbidity units         | ТВ <b><i>N</i></b> |  |  |  |  |
| ( <b>N</b> *17)+97                                          | Chloride                          | Milligrams per liter                  | CL <b>N</b>        |  |  |  |  |
| ( <b>N</b> *17)+99                                          | Chlorophyll                       | Micrograms per liter                  | CP <b>N</b>        |  |  |  |  |
| ( <b>N</b> *17)+101                                         | Flow rate                         | Cubic meters per second               | FL <b>N</b>        |  |  |  |  |
| ( <b>N</b> *17)+103                                         | Flow volume                       | Cubic meters                          | VO <b>N</b>        |  |  |  |  |

#### 2.15 Cables

A variety of interfacing cables are available for use with the 2105 module. Figure 2-31 briefly describes the purpose of each cable. Depending on your configuration, a system may combine up to 8 instruments.

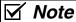

For information about additional cable options, contact Teledyne ISCO.

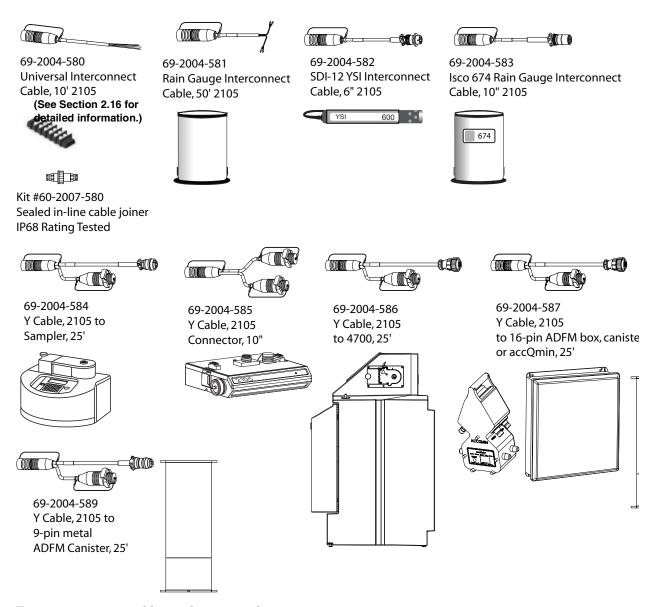

Figure 2-31 2105 cables and associated equipment

#### 2.16 2105 Universal Cable

This multipurpose cable connects to the 12-pin female connector on the side of the 2105 module. The non-terminated end can be wired to compatible circuits for interfacing. These instructions explain how to prepare the cable for use, and the function of each wire.

## **!** CAUTION

Risk of equipment damage. Only experienced electronic technicians should make the connections to an external device.

#### 2.16.1 Preparation

- 1. Referring to Table 2-4, select the appropriate wires and tin the ends with solder or attach crimped connector ends.
- 2. Electrically insulate any unused wires.
- 3. Ensure that the connection has protection from the environment, such as cable conduit. Teledyne ISCO offers a sealed, in-line cable joiner for water protection.

## **!** WARNING

Ensure that no wire ends come into contact with each other. Personal injury, power shutdown, or component failure can result. Wires not in use should be individually sealed at all times.

#### 2.16.2 2105 Connection

To connect the cable to a 2105 module, simply press the cable connector into the module's connector port until it clicks (Figure 2-32). To disconnect the cable, press down on the spring-loaded connector tab and pull the cable connector out.

## ✓ Note

Always insert connector caps into unused connectors to terminate the network and prevent moisture damage.

(Modem Module Shown)

> Universal Cable Connector

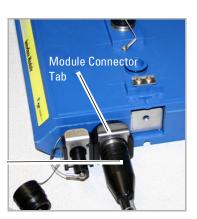

Figure 2-32 2105 Interface connector

| Table 2-4 2105 Port Connector Functions <sup>a</sup>                                           |              |               |                                     |                                |                                         |  |
|------------------------------------------------------------------------------------------------|--------------|---------------|-------------------------------------|--------------------------------|-----------------------------------------|--|
| Pin                                                                                            |              | Wire<br>Color | Functionality                       | Default<br>Configuration       | Additional Information                  |  |
|                                                                                                | A - SDI-12A  | Brown         | SDI-12 Data                         | SDI-12 Data Master             | Transmits/Receives 0 to 5 VDC, 1200bps  |  |
|                                                                                                | B - XMT-IO1B | Red           | I/O + Serial Out                    | TTL Serial Transmit            | Transmits 0 to 5 VDC, default 9600bps   |  |
|                                                                                                | C - RCV-IO2C | Orange        | I/O + Serial In                     | TTL Serial Receive             | Receives ± 4 to 26 VDC, default 9600bps |  |
|                                                                                                | D - V5D-IO3D | Yellow        | I/O + Pulser                        | Flow Pulse Output <sup>b</sup> | Transmits 65-75 ms, 5 VDC pulses        |  |
| A H                                                                                            | E - A2D-IO4E | Green         | I/O, Analog<br>Voltage <sup>c</sup> | Sampler Inhibit Output         | Transmits sustained, 0 VDC for Inhibit  |  |
| $ \begin{array}{ c c c }\hline (8) & (5) & (6) \\\hline (8) & (1) & (M) \\\hline \end{array} $ | F - A2D-IO5F | Blue          | I/O, Analog<br>Voltage              | Sampler Event Mark<br>Input    | Receives 3 second, 4 to 26 VDC pulses   |  |
|                                                                                                | G - CTR-IO6G | Violet        | I/O, Analog<br>Voltage              | Rain Gauge Tip<br>Input        | Receives 48 ms, 0 VDC<br>Rain pulses    |  |
|                                                                                                | H - CTR-IO7H | Gray          | I/O + Counter                       | Sampler Bottle<br>Number Input | Receives 48 ms, 4 to 26 VDC pulses      |  |
|                                                                                                | J - DGND-J   | Black         | Digital Ground                      | Digital Ground                 | 0 VDC, 100 mA typical                   |  |
|                                                                                                | K - VBAT-K   | Tan           | Battery Voltage                     | Battery Voltage                | 7-26 VDC, 1A maximum                    |  |
|                                                                                                | L - PGND-L   | White         | Power Ground                        | Power Ground                   | 0 VDC, 3A maximum                       |  |
|                                                                                                | M - PSRC-M   | Pink          | Power Source                        | Power Source (switched)        | 9-12 VDC, 0.5A maximum                  |  |

- a. All voltage levels are positive default and referenced to common ground on pins J and L.
- b. All pulse signals are considered 50% duty cycle.
- c. See user manual for additional information on alternate configurations.

## 2105 Interface Module

## Section 3 2105 LTE Cellular Modem Module

#### 3.1 Overview

The 2105 LTE Modem Module contains a cellular modem equipped with Long-Term Evolution (LTE) technology. The 2105 LTE has 4G LTE capability where this service is available.

After the module is installed, you must establish that there is a modem at the site by configuring the module via direct connection with Teledyne ISCO's Flowlink software (see Section 2.5).

#### 3.1.1 Data Retrieval

Using a computer running Flowlink, you can call up your monitoring site to configure the flow module settings and retrieve flow data.

Detailed operating instructions are available in Flowlink in a Windows Help format, and in the flow module's Installation and Operation Guide.

#### 3.1.2 Text Messaging

Using LTE technology, and with the appropriate Subscriber Identity Module (SIM) card, the 2105 LTE is capable of digital text messaging to up to 5 text capable cellular phones when a pre-programmed alarm condition occurs.

Consult the Flowlink Help files and manual for details on programming alarm conditions.

# 3.1.3 Stacking / Compatibility

The 2105 LTE can be located anywhere within a stack of 2100 Series modules, or used remotely, powered by an ISCO 2191 battery module. The 2105 LTE is compatible with Teledyne ISCO's 2150 Area Velocity flow module, 2110 Ultrasonic flow module, 2160 LaserFlow module, 2101 Field Wizard, 2102 Wireless module, 674 Rain Gauge, accQmin Flow Meter, and accQpulse Flow Meter

## **↑** CAUTION

Never use the <u>2105 LTE</u> module's antenna with a <u>2105C</u> module.

#### 3.2 SIM Card

The data transmission capabilities of the 2105 LTE are dependent upon the type of service plan you have through your cell phone service provider. The service parameters, or provider, can be changed by simply replacing the SIM card in your 2105 LTE. Check with your service provider to verify what data transmission technologies are available for your use. There are three types of SIM cards, but only the Micro SIM cards will work with the 2105 LTE modems (Figure 3-1).

## **✓** Note

A Micro SIM card is required for any LTE units including the 2105 LTE.

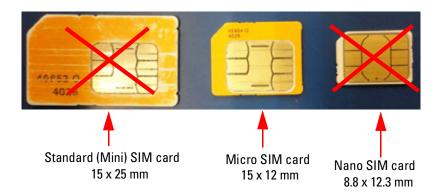

Figure 3-1 Types of SIM cards

To access the SIM card adapter:

1. Turn the 2105 LTE module over. On the bottom is the round metal cover of the compartment giving access to the card. The cover is most easily removed by placing a coin in the center slot and turning counterclockwise (Figure 3-2).

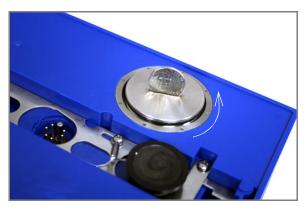

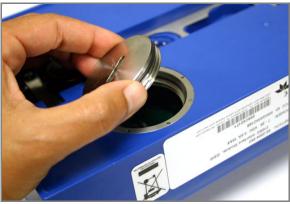

Figure 3-2 Accessing the SIM card on the bottom of the module

The SIM card is held in the SIM card extender which is attached to the circuit board with hook and loop fasteners.

2. Pull up on the adapter and pull the ribbon cable out through the hole (Figure 3-3).

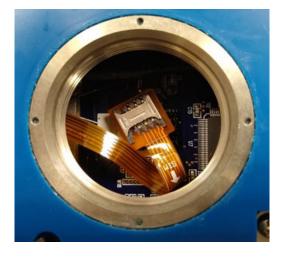

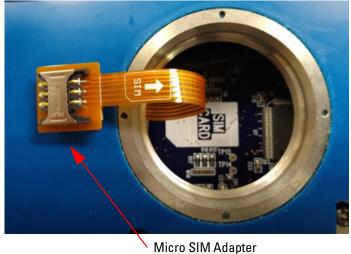

Figure 3-3 SIM card extender and Micro SIM adapter

3. Insert the SIM card into the SIM extender (Figure 3-4).

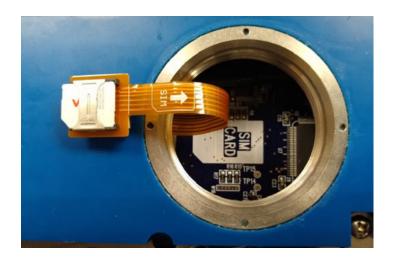

Figure 3-4 Inserting the SIM card

4. Press the SIM extender back down on the hook and loop fastener to keep it in place (Figure 3-5).

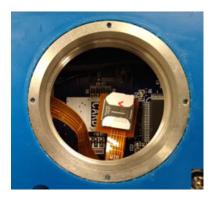

Figure 3-5 SIM card placed

## 3.3 Magnetic-Mount Antenna

The magnetic-mount antenna, included with your system, has a 10-foot cable and should be mounted pointing up. This antenna is for general use, and is especially desirable when the system is housed within an enclosure.

## ✓ Note

When any communication connector is not in use, it should always be capped. The cap will seal the connector to prevent corrosion, prevent moisture from entering the unit, and improve communications.

## ✓ Note

For the transmitter to comply with FCC Maximum Permissible Exposure (MPE) regulations, the antenna must be located a minimum of 30 centimeters (12 inches) from the human bod

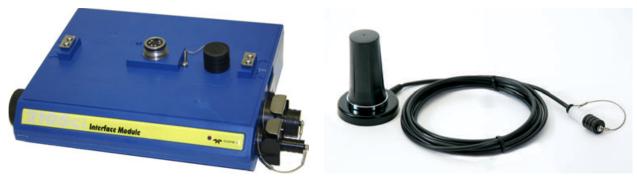

Figure 3-6 2105 LTE magnetic mount antenna

#### 3.3.1 Antenna Placement

1. Antenna needs to be placed in Vertical orientation. It does NOT radiate out of the ends of the antenna.

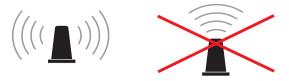

- 2. The best performance will be with the antenna placed on a large metal ground plane, above ground and without large obstructions between the antenna and the tower. This is not always possible but in instances where signal strength is low, this may be necessary.
- 3. Any metal surrounding the antenna will degrade performance! Placing the antenna 4-8" lower than the metal ring the manhole cover sits on will provide better signal quality. Dirt and concrete lower signal strength less than metals which cause the signal to attenuate.

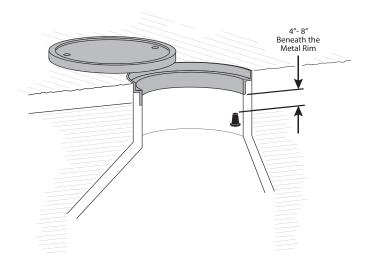

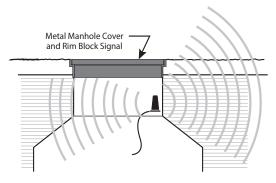

- 4. **Do NOT kink the coax!** The coaxial cable that feeds the antenna should never be in a loop tighter that the size of a fist. A coax that has been kinked will degrade the signal even after being straightened back out.
- 5. Antennas near strong radio towers or other sources of RF interference can jam the signal even though it is on a different frequency.

# 3.3.2 Modem Frequency Bands

The following frequency chart shows the frequency bands of each Teledyne ISCO modem. The user must ensure that the frequency band of the service plan matches the frequency band of the modem being used.

| ISCO Part Number | Туре  | 4G LTE Bands                                    | Fallback                           | Applicable Networks                          | Location      |
|------------------|-------|-------------------------------------------------|------------------------------------|----------------------------------------------|---------------|
| 604307101        | GSM   | B1, B2, B4, B5, B8                              | 2G: GSM 900,<br>DCS 1800           | Many                                         | Global        |
| 604307105        | Cat 4 | LTE-FDD: B2, B4, B5,<br>B12, B13, B14, B66, B71 | 3G HSPA+: B2,<br>B4, B5            | AT&T, Verizon, Bell<br>Telus and Rogers      | North America |
| 604307106        | Cat 4 | LTE-FDD: B1, B3,<br>B7, B8, B20                 | 3G: B1, B82G: GSM 900,<br>DCS 1800 | Orange, Telstra, Telus,<br>Vodafone and More | Europe        |

# 2105 Interface Module

## Section 4 2105Gi Cellular Modem Module

#### 4.1 Overview

The 2105Gi Modem Module contains a cellular modem equipped with Global System Mobile (GSM) communication technology, with HSPA+ service capability.

After the module is installed, you must establish that there is a modem at the site by configuring the module via direct connection with Teledyne ISCO's Flowlink software (see Section 2.5).

#### 4.1.1 Data Retrieval

Using a computer running Flowlink, and the appropriate cellular service, you can call up your monitoring site to configure the flow module settings and retrieve flow data.

Detailed operating instructions are available in Flowlink in a Windows Help format, and in the flow module's Installation and Operation Guide.

#### 4.1.2 Text Messaging

Using GSM technology, and with the appropriate Subscriber Identity Module (SIM) card, the 2105Gi is capable of digital text messaging to up to five text-capable cellular phones when a pre-programmed alarm condition occurs. Consult the Flowlink Help files and manual for details on programming alarm conditions.

# 4.1.3 Stacking / Compatibility

The 2105Gi can be located anywhere within a stack of 2100 Series modules, or used remotely, powered by an ISCO 2191 battery module. The 2105Gi is compatible with Teledyne ISCO's 2150 Area Velocity flow module, 2110 Ultrasonic flow module, 2160 LaserFlow module, 2101 Field Wizard, and 2102 Wireless module, 674 Rain Gauge, accQmin Flow Meter and Flow meter.

### 4.2 SIM Card

The data transmission capabilities of the 2105Gi are dependent upon the type of service plan you have through your cell phone service provider. The service parameters, or provider, can be changed by simply replacing the SIM card in your 2105Gi. Check with your service provider to verify what data transmission technologies are available for your use. There are three types of SIM cards, but only the Micro SIM cards will work with the 2105Gi modems (Figure 4-1).

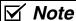

A Micro SIM card is required for any GSM units including the 2105Gi.

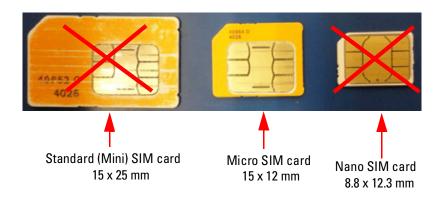

Figure 4-1 Types of SIM cards

To access the SIM card adapter:

1. Turn the 2105Gi module over. On the bottom is the round metal cover of the compartment giving access to the card. The cover is most easily removed by placing a coin in the center slot and turning counterclockwise (Figure 4-2).

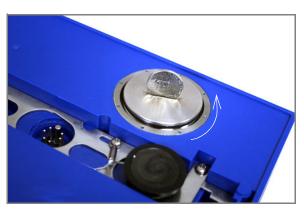

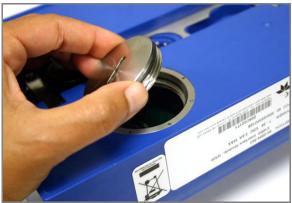

Figure 4-2 Accessing the SIM card on the bottom of the module

The SIM card is held in the SIM card extender which is attached to the circuit board with hook and loop fasteners.

2. Pull up on the adapter and pull the ribbon cable out through the hole (Figure 4-3).

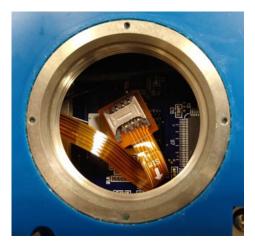

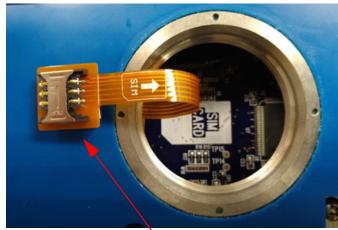

Micro SIM Adapter

Figure 4-3 SIM card extender and Micro SIM adapter

3. Insert the SIM card into the SIM extender (Figure 4-4).

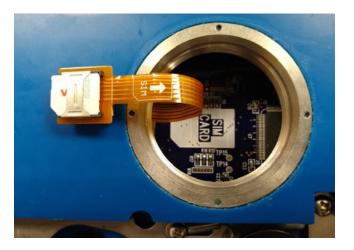

Figure 4-4 Inserting the SIM card

4. Press the SIM extender back down on the hook and loop fastener to keep it in place (Figure 4-5).

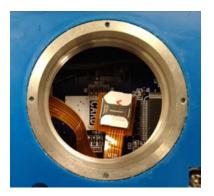

Figure 4-5 SIM card placed

### 4.3 Antenna Options

One of three antenna types is included with your system, specified when ordering: the magnetic mount antenna, the in-street antenna, or the manhole lid-mount antenna.

## ✓ Note

For the transmitter to comply with FCC Maximum Permissible Exposure (MPE) regulations, the antenna must be located a minimum of 30 centimeters (12 inches) from the human body.

#### 4.3.1 Magnetic-Mount Antenna

The magnetic-mount antenna, included with your system, has a 10-foot cable and should be mounted pointing up. It should be mounted pointing up. This antenna is for general use, and is especially desirable when the system is housed within an enclosure.

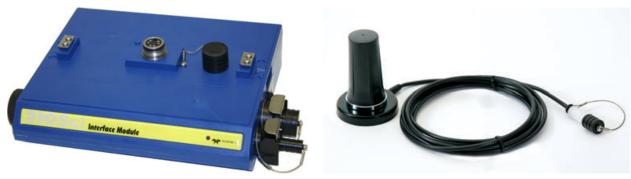

Figure 4-6 2105Gi magnetic mount antenna

### 4.3.2 In-Street Antenna

This antenna is 4 inches in diameter and 1.75 inches tall, with a 10 foot cable. It is used primarily in manhole applications.

The antenna can be buried next to the manhole, in a hole bored into the pavement, at a depth leaving the top of the antenna flush with the street. A connecting hole is drilled through the manhole collar for the antenna's cable. To complete the installation, fill the holes in with cement.

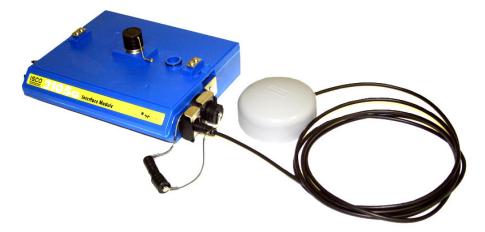

Figure 4-7 Buried-in-street antenna

#### 4.3.3 Manhole Lid-Mount Antenna

This antenna is 6 inches in diameter and 0.705 inches tall (4.575 inches tall with manhole and mounting shank included) With a 10-foot cable.

A hole is drilled into the manhole cover to accommodate the  $^3\!/_4$ " by 4" shank, then the antenna is inserted, cable first, into the hole and fastened in place using the special tool provided with the antenna.

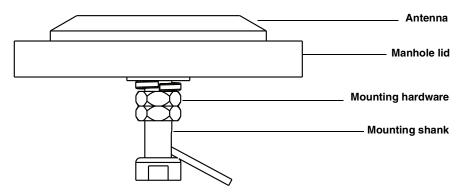

Figure 4-8 Manhole lid-mount antenna

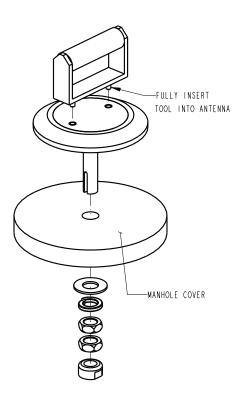

Figure 4-9 Manhole lid-mount antenna: Installation

## ✓ Note

When any communication connector is not in use, it should always be capped. The cap will seal the connector to prevent corrosion, prevent moisture from entering the unit, and improve communications.

## 2105 Interface Module

## Section 5 Modbus Protocol and 2100 Output

Sections 5.1 through 5.5 give an overview of the basic capabilities and operation of Modbus protocol as it applies to Teledyne ISCO 2100 Series flow modules.

For a Glossary of Terms and Common Acronyms, see Sections 5.4 and 5.5.

## **✓** Note

The 2105 Interface Module is capable of receiving Modbus input using ASCII or RTU protocol. For 2105 Modbus input configuration, see Section 2.14 *Modbus Input*.

#### 5.1 Introduction

Modbus is a simple command/response mechanism to read from and write to specific memory locations called *registers*. A register is a holding place for a piece of digital information within the equipment. For data output, the ISCO 2100 Series devices use Modbus ASCII protocol, the method discussed in this section. Modbus ASCII has more liberal communication timing requirements. Modbus communication for the ISCO 2100 Series provides a standard protocol that can be used to retrieve real-time data from a single module or stack of modules at a site, or multiple sites, over a wide area. The data can be sent to a central computer for display, data collection, or process control.

Modbus output implementation is independent of Flowlink and cannot alter the Flowlink-programmed configuration of the module. Modbus cannot be used to retrieve historical data from a module's memory.

Due to the wide variety of configurations that can be made with Modbus, it is impossible to cover every usable application. This section will discuss the overall capabilities and operation of Modbus.

#### 5.2 Operation

There are many standard, third party Modbus drivers and OPC servers that may be used to link a remote Modbus device, such as a 2100 Series module, to SCADA or process control software, such as Wonderware<sup>TM</sup> or Intellution<sup>TM</sup>. The OPC server communicates with the remote instrumentation and accesses registers. The definition of what information is contained and where (the register number, or address) is decided by the manufacturer (Teledyne ISCO).

In a 2100 module, the registers hold, but are not limited to, the current real-time value of the meter's level, velocity, flow, input voltage, temperature, and total flow readings, stored in specified register locations.

By accessing these registers you can obtain the current value of whatever parameter you desire. The reading(s) can then be displayed or stored wherever you designate as a destination; for example, a process control computer.

## ✓ Note

Level, flow, velocity, and temperature data is stored in metric units only.

Not all registers are limited to read-only data storage. You can also use some registers for control purposes. For example, by writing a "1" value to register 24 ("Identify Module" register), you will tell a 2100 module to light the LED on the front of the module. For register definitions for individual modules, including read/write designation, contact Teledyne ISCO.

# 5.2.1 Establishing Communication

There are several different communications protocols supported in the 2100 series that require auto-baud rate detection. Because of this, each time a modbus connection is made, the module uses a polling mechanism to repeatedly send a command until a response is received. It may take up to 20 command retries before the module has identified the baud rate and a response is received.

#### Modbus Protocol Setup

The communication settings for Modbus protocol are as follows:

Baud: 9600 Bits: 8

Parity: None Stop Bits: 1

#### 5.2.2 Module Addressing

When connecting to a site via a Modbus OPC server, you use a dedicated line of communication to that module or stack from the OPC server, which can be a dedicated communications cable (direct connection) or a dedicated phone number (modem).

When you are using a direct connection, you are dedicating a specified COM port on the computer, and that COM port determines the site to which you are connecting.

When you are using a modem, the dedicated line is defined by the site's phone number.

If you connect more than one 2100 Series module at a site, the Modbus OPC server, while using the shared communication line for all of the modules within the network, must have some way to differentiate between the modules. When sending a command to a specific module, the command has an address field. This allows the server software to talk to, as well as control, the specified module, while ignoring other modules in the same stack or site.

Each module capable of Modbus Protocol communication will automatically create its own specific ASCII address within the site, using:

- The model numbers of the modules
- The user-defined module names

## 5.3 Configurations

A variety of configurations can be made with Modbus, either through direct connection or through a modem.

In the example shown in Figure 5-1, you are direct-connecting a server PC to two individual 2100 sites through Modbus, using the COM ports on the OPC Server, which are directly connected to the remote sites.

Connection to the module is made through the RS-232 communication port on the top of the module.

# ✓ Note

For low power operation, we recommend connecting the module(s) to the computer using the straight-through cable (ISCO part number 60-5314-529), which consumes less power, instead of our standard interrogation cable.

In Figure 5-1, the OPC Server PC must have two COM ports. Modbus requires one COM port each, for direct connection of each site.

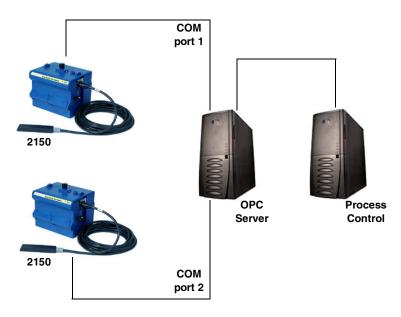

Figure 5-1 Configuration example (direct connection shown)

The operation sequence for the example above can be summarized in the following steps:

#### 2150:

- 1. 2150s take readings from probes.
- 2. 2150s store readings (level, velocity, flow rate, etc.) in their specified registers.

### **Process Control:**

- 3. The user requests data through Process Control.
- 4. Process Control asks the OPC server to gather information.
- 5. OPC connects to the 2150 stack through the cable (direct connection), takes register data from the specified 2150, and populates the OPC server's holding index.
- 6. Process Control takes data from the OPC server's holding index and gives data to the user.

Note that Process Control can be either manual or automated in this example, and that the OPC server and Process Control may be located physically on the same computer.

# **5.4 Glossary of Terms**

**ASCII** – Short for American Standard Code for Information Interchange, ASCII is a code that represents English characters with numbers. Most computers represent text with ASCII code, making it possible for one computer or device to share data with another. For output, 2100 modules support Modbus ASCII protocol.

**Dedicated Line** – A telecommunications path reserved for communication between two specified points and not shared among multiple points.

**Modbus Protocol** - Modbus Protocol is a messaging structure used to establish master-slave/client server communications between intelligent devices. Modbus is a simple command/response mechanism to read from and write to registers.

**OPC** – OPC (OLE for Process Control) means open connectivity via open (free for use) standards. It is a series of software standards specifications that fill a need in automation (like printer drivers did for Windows), acting as a translator for data transmission and process control.

The specification defines a standard set of objects, interfaces, and methods for use in process control and manufacturing automation applications to facilitate interoperability. There are hundreds of OPC Data Access servers and clients.

**Registers** – Registers are locations in memory that have specific data stored for retrieval or are used for control functions. A register is a holding place for a piece of digital information within the equipment. The definition of what is contained and where (the registry number, or address) is decided by the manufacturer (in this case Teledyne ISCO).

**SCADA** – SCADA (Supervisory Control And Data Acquisition) is a computer system for gathering and analyzing real-time data. SCADA systems are used to monitor and control plant operation, or equipment in industries such as telecommunications, water and waste control, energy, oil and gas refining, and transportation.

The SCADA system transfers the information (for example, where a leak has occurred in a pipeline), back to a central site, alerting the home station of the leak, performing necessary analysis and control (such as determining if the leak is critical), and displaying the information in a logical and organized manner.

SCADA systems can be relatively simple, such as one that monitors the environmental conditions of a small office building, or very complex, such as a system that monitors all the activity in a nuclear power plant or a municipal water system.

# 5.5 Common Acronyms

ASCII - American Standard Code for Information Interchange

DCS - Distributed Control Systems

MTU - Master Terminal Unit

**OPC** – Object Linking and Embedding (OLE) for Process Control

PLC - Programmable Logic Controller

RTU - Remote Terminal Unit

SCADA - Supervisory Control And Data Acquisition

TCP/IP - Transmission Control Protocol/Internet Protocol

# 5.6 Register Specifications - 2100 Output

All numbers in the Modbus registers are stored most significant byte first. If the polling device has a byte ordering of least significant byte first (an Intel-based PC, for example), the bytes will need to be reversed after they are received.

The Modbus ASCII address is used to index the data by modules.

Modbus ASCII address 1 contains information related to the site. The first register contains a 16-bit integer count of the number of modules that have data to report. The maximum number of modules that can be supported is 4.

Modbus ASCII addresses 2 through the number of the module in the stack (N) minus 1 contain data from the individual modules.

The Modbus ASCII addresses will be sorted by the model number, and then by module name, which is entered by the user through Flowlink. This allows the user to control the ordering of the addresses and easily predict what data will be in specific registers. Every measured parameter has a corresponding status and measurement time that are updated with each measurement. The maximum number of supported measurements from all modules in the system is 28.

The Modbus registers are assigned within 30 seconds after the 2100 module is powered up. To conserve power for the users who do not use Modbus communications, no Modbus registers will be updated with sensor readings until a Modbus master communicates with the 2100 module.

### 5.6.1 Register Addresses

For a table of Modbus output registers for this instrument, please contact Teledyne ISCO.

Teledyne ISCO Technical Service Department P.O. Box 82531 Lincoln, NE 68501 866-298-6174 or 402-464-0231 FAX: 402-465-3001

e-mail: iscowatersupport@Teledyne.com

# **✓** Note

In a system consisting of more than one module, the "top" module (the one being queried) is holding the Modbus data for the entire system. Although most registry locations are the same for all 2100 Series modules, some will be determined by the specific module being interrogated, and its firmware version.

# Section 6 Maintenance

#### 6.1 Overview

The 2105 is designed to perform reliably in adverse conditions with a minimal amount of routine service requirements. To keep your system working properly, you should check the desiccant and channel conditions at regular intervals.

Maintenance intervals are affected by many variables. Humidity levels obviously affect the service life of the desiccant, and the amount of debris in the stream can drastically alter the channel conditions.

Experience is often the best tool to use when establishing minimum maintenance intervals for your system. Until you have gained an understanding of the module's operation under differing environmental conditions, a weekly maintenance interval is recommended.

# 6.1.1 Cleaning

The module case may be cleaned using a soft cloth, warm water, and a mild detergent. Do not use an abrasive cleanser, or you might scratch the surface of the case.

Before cleaning, make sure that all the protective connector caps are in place to avoid damage to any of the connectors. You should also ensure that no water or cleanser enters the desiccant unit.

### 6.2 Desiccant

The 2105 uses desiccant to protect the internal components from moisture damage. The cartridge is filled with indicating silica gel, which is blue or yellow when dry. As the desiccant becomes saturated, the color changes from blue to pink, or from yellow to green. Replace the desiccant before the entire length of the cartridge turns pink or green.

# 6.2.1 Replacing the Desiccant

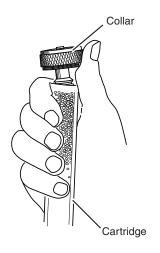

The desiccant is contained in a cartridge located on the side of the 2105. To remove the cartridge, unscrew the collar and slide the cartridge out of the 2105. The clear tube reveals the silica gel desiccant inside.

To replace the silica gel desiccant:

- 1. Hold the cartridge upright with the collar at the top.
- 2. As shown in the margin, push the collar off the cartridge.
- 3. Empty the saturated silica gel beads or granules.
- 4. Fill the tube with new (Isco P/N 099-0011-03) or reactivated (see Section 6.2.2) silica gel desiccant.
- 5. Press the collar onto the tube.
- 6. Slide the cartridge into the 2105. Tighten the collar to seal the cartridge in place.

# 6.2.2 Reactivating the Desiccant

Silica gel beads and granules of desiccant can be reactivated.

## **CAUTION**

Desiccant may produce irritating fumes when heated. Observe the following precautions:

- Use a vented oven in a well ventilated room.
- Do not remain in the room while the regeneration is taking place.
- Use the recommended temperature. Avoid heating the desiccant at higher than recommended temperatures.

There is the potential of irritating fumes coming from the desiccant during reactivation. Because of this, we urge you to use caution, and to heat the desiccant in a well ventilated room. Material Safety Data Sheets are in the back of this manual.

The desiccant's ability to remove moisture may lessen with each saturation/reactivation cycle, resulting in a need for more frequent service. After several cycles, the desiccant may no longer be effective as it saturates too quickly. At this point, replace the desiccant.

 $Silica\ gel$ 

To reactivate the silica gel desiccant, pour the spent desiccant into a heat resistant container. Never heat the cartridge assembly; it will melt. Heat the silica gel in a *vented convection oven* at 212° to 350°F (100° to 175°C) for two to three hours, or until the blue or yellow color returns. Allow the desiccant to cool and store it in an airtight container until ready for use.

# 6.3 Hydrophobic Filter

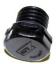

# 6.4 O-Rings

If the 2105 is in a humid location or submerged, a hydrophobic filter prevents water from entering the desiccant cartridge. Any amount of water will plug the filter and it must be rinsed with clean water and allowed to dry, or replaced to prevent internal damage to the module.

Remove the hydrophobic filter with a 5/8" or 16mm socket. Gently screw in the replacement filter.

If the hydrophobic filter frequently requires replacement, consider relocating the modules so that they are better protected.

The communication connectors on the 2105 contain O-rings that need periodic treatment with silicone lubricant and replacement.

Whenever you replace the O-rings, or have removed them from the connectors for some reason, you should lubricate the O-rings by applying lubricant around the circumference of the ring.

# ✓ Note

Do not use petroleum-based lubricants. Petroleum-based lubricants will cause the O-ring to swell and eventually deteriorate. Aerosol silicone lubricant sprays often use petroleum based propellants. If you are using an aerosol spray, allow a few minutes for the propellant to evaporate before proceeding.

### 6.5 How to Obtain Service

The internal components of the 2105 are not user-serviceable. The case is completely sealed to protect the internal components. To repair the unit, the case must be broken open and replaced. If you think your module requires repair, contact Isco's Technical Service Department.

Corresponding with a Teledyne Isco Technical Service Representative can often resolve the problem without the need to return the item. If the difficulty cannot be resolved you will be issued a Return Authorization Number (RAN) and information on returning it to the factory.

Teledyne Isco Technical Service Department P.O. Box 82531 Lincoln, NE 68501 866-298-6174 or 402-464-0231 FAX: 402-465-3001

e-mail: IscoService@teledyne.com

# Appendix A Replacement Parts List

# A.1 Replacement Parts Diagrams and Listings

Replacement parts are called out in illustrations in this section. Reference the call-outs in the accompanying tables to determine the part number for the item.

Replacement parts can be purchased by contacting Teledyne ISCO'sCustomerServiceDepartment.

# Teledyne ISCO

Customer Service Department P.O. Box 82531 Lincoln, NE 68501 USA

Phone: (800) 228-4373 (402) 464-0231 FAX:(402) 465-3022

E-mail: iscowatersupport@Teledyne.com

# A.2 2105 LTE/Gi Module

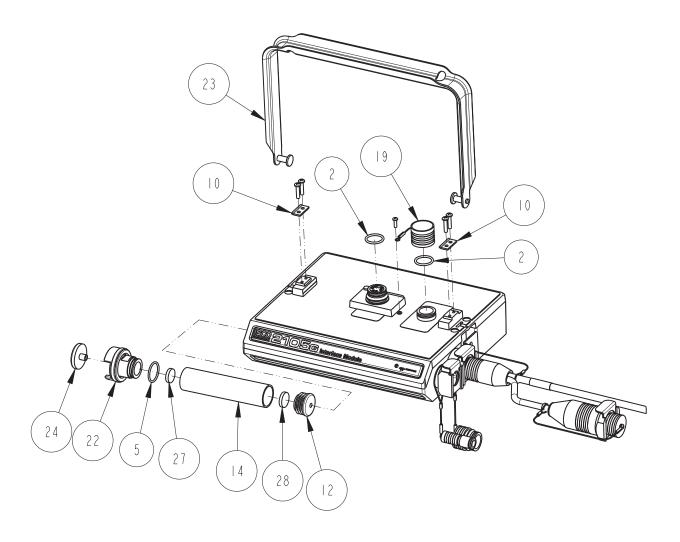

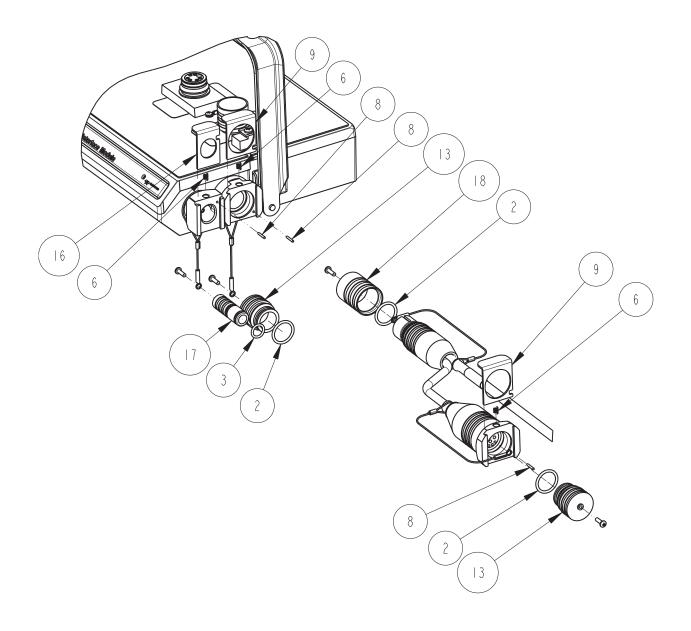

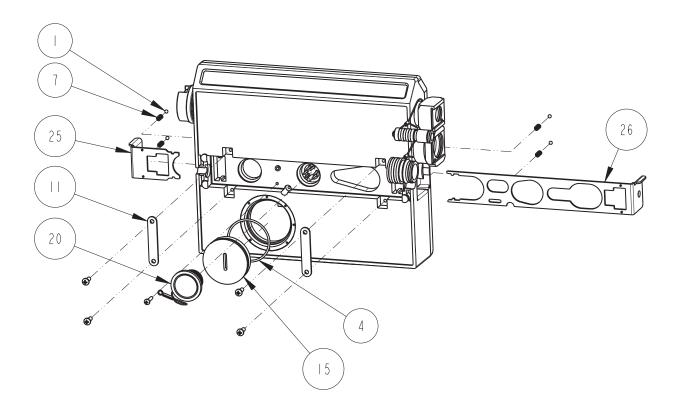

| R           | EPLACEMENT I                                                                                                    |                                             |  |  |  |
|-------------|----------------------------------------------------------------------------------------------------|---------------------------------------------|--|--|--|
|             | TELEDYNE ISCO, II                                                                                                    | VC.                                         |  |  |  |
| ITEM<br>NO. | PART NUMBER                                                                                                    | DESCRIPTION                                 |  |  |  |
|             | 201900102                                                                                                    | BALL, .125 DIA, 316 SST                     |  |  |  |
| 2           | 202100669                                                                                                    | O RING .669ID .079 XSECT, BUNA-N            |  |  |  |
| 3           | 202307012                                                                                                    | O RING .364ID .070 XSECT, VITON             |  |  |  |
| 4           | 202307030                                                                                                    | O RING 1.6141D .070 XSECT, VITON            |  |  |  |
| 5           | 202500017                                                                                                    | O RING .676ID .070 XSECT, BUNA-N            |  |  |  |
| 6           | 2030   05                                                                                                    | CPRSN SPRING .026 DIA SST WIRE              |  |  |  |
| 7           | 2030  602                                                                                                    | CPRSN SPRING .022 DIA SST WIRE              |  |  |  |
| 8           | 236410406                                                                                                    | PIN, SPRING .06 X .38 LONG SST              |  |  |  |
| 9           | 602003018                                                                                                    | CLIP CONNECTOR                              |  |  |  |
| 10          | 602003019                                                                                                    | NODE CLIP                                   |  |  |  |
|             | 602003022                                                                                                    | LATCH HOLD                                  |  |  |  |
| 12          | 602003074                                                                                                    | CAP PLUG MODIFICATION, DESICCANT            |  |  |  |
| 13          | 602003076                                                                                                    | PLUG, FEMALE PROBE                          |  |  |  |
| 4           | 602003086                                                                                                    | DESICCANT TUBE, 4.1 LONG                    |  |  |  |
| 15          | 602003516                                                                                                    | PLUG, MALE                                  |  |  |  |
| 16          | 602003565                                                                                                    | ANTENNA CONNECTOR CLIP                      |  |  |  |
| 17          | 602003568                                                                                                    | PLUG FEMALE ANTENNA                         |  |  |  |
| 18          | 602003575                                                                                                    | CAP, MALE 2105                              |  |  |  |
| 19          | 602004012                                                                                                    | CAP ASSEMBLY, MALE CONNECTOR                |  |  |  |
| 20          | 602004013                                                                                                    | PLUG ASSEMBLY FEMALE CONNECTOR              |  |  |  |
| 21          | 602004060                                                                                                    | DSCC ASSY (incl items 4,11,13,20,22,25,&26) |  |  |  |
| 22          | 602004264                                                                                                    | DESICCANT CAP ASSEMBLY                      |  |  |  |
| 23          | 602004377                                                                                                    | 2100 CARRYING HANDLE ASSEMBLY               |  |  |  |
| 2 4         | 602005003                                                                                                    | AIR FILTER MODIFICATION, IN-LINE            |  |  |  |
| 25          | 692003189                                                                                                    | SMALL LATCH                                 |  |  |  |
| 26          | 692003190                                                                                                    | LARGE LATCH                                 |  |  |  |
| NOTE:       | NOTE: I. For current prices and quotations on parts, contact Isco Service Department.<br>2. This list is subject to change without notice. |                                             |  |  |  |

| R           | EPLACEMENT TELEDYNE ISCO, |                              | 602002570 } SHEET: 5 OF 5 REV: |
|-------------|---------------------------|------------------------------|--------------------------------|
| ITEM<br>NO. | PART NUMBER               | DESCRIPTION                  |                                |
| 27          | 692203300                 | FRIT, .620 DIA. X .125 THICK |                                |
| 28          | 692203301                 | FRIT, .670 DIA. X .125 THICK |                                |
|             |                           |                              |                                |
|             |                           |                              |                                |
|             |                           |                              |                                |
|             |                           |                              |                                |
|             |                           |                              |                                |
|             |                           |                              |                                |
|             |                           |                              |                                |
|             |                           |                              |                                |
|             |                           |                              |                                |
|             |                           |                              |                                |
|             |                           |                              |                                |
|             |                           |                              |                                |
|             |                           |                              |                                |
|             |                           |                              |                                |

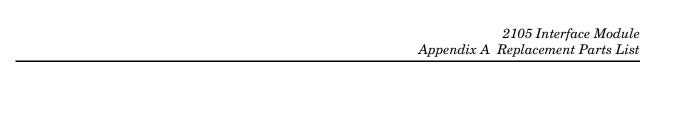

Page intentionally left blank.

# A.3 LTE Magnetic Mount Antenna

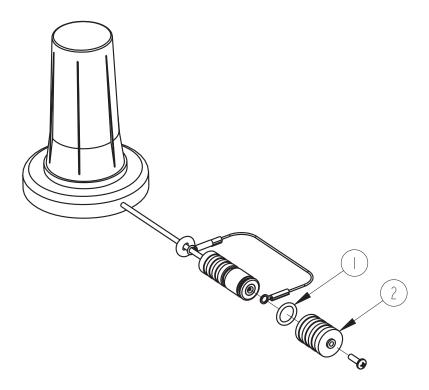

| R           | EPLACEMENT                                                                     | PARTS LIST                                                                 | 602002583 -<br>SHEET: 2 OF 2 |
|-------------|--------------------------------------------------------------------------------|----------------------------------------------------------------------------|------------------------------|
|             | TELEDYNE ISCO,                                                                 | INC.                                                                       | REV: DATE: 09131             |
| ITEM<br>NO. | PART NUMBER                                                                    | DESCRIPTION                                                                |                              |
|             | 202307012                                                                      | O-RING .364 ID .070 XSE                                                    | CT, VITON                    |
| 2           | 602003581                                                                      | CAP, MALE ANTENNA                                                          |                              |
|             |                                                                                |                                                                            |                              |
|             |                                                                                |                                                                            |                              |
|             |                                                                                |                                                                            |                              |
|             |                                                                                |                                                                            |                              |
|             |                                                                                |                                                                            |                              |
|             |                                                                                |                                                                            |                              |
|             |                                                                                |                                                                            |                              |
|             |                                                                                |                                                                            |                              |
|             |                                                                                |                                                                            |                              |
|             |                                                                                |                                                                            |                              |
|             |                                                                                |                                                                            |                              |
|             |                                                                                |                                                                            |                              |
|             |                                                                                |                                                                            |                              |
|             |                                                                                |                                                                            |                              |
|             |                                                                                |                                                                            |                              |
|             |                                                                                |                                                                            |                              |
|             |                                                                                |                                                                            |                              |
|             |                                                                                |                                                                            |                              |
|             |                                                                                |                                                                            |                              |
|             |                                                                                |                                                                            |                              |
|             |                                                                                |                                                                            |                              |
|             |                                                                                |                                                                            |                              |
|             |                                                                                |                                                                            |                              |
|             |                                                                                |                                                                            |                              |
| NOTE:       | <ul><li>I. For current prices and</li><li>2. This list is subject to</li></ul> | quotations on parts, contact Isco Service Depart<br>change without notice. | tment.                       |

# A.4 2105Ci/Gi In-Street Antenna

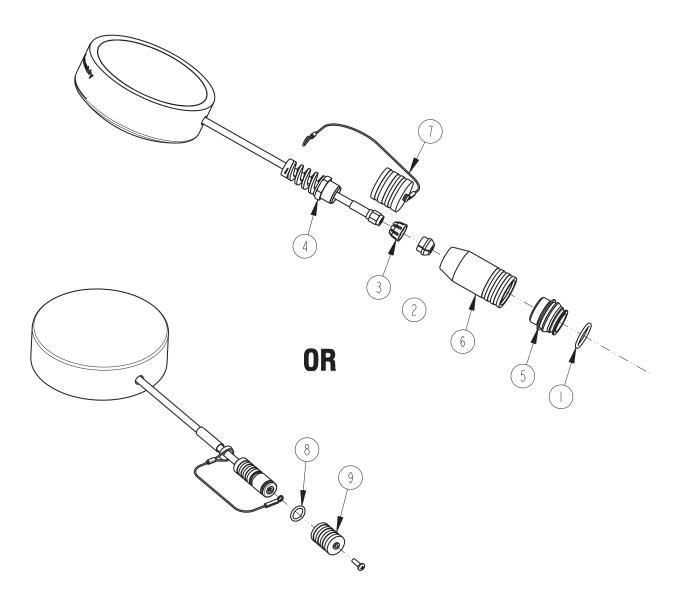

| R           | EPLACEMENT                                                | PARTS LIST                                                                |       | 2002503     |
|-------------|-----------------------------------------------------------|---------------------------------------------------------------------------|-------|-------------|
|             | TELEDYNE ISCO                                             | . /                                                                       |       | DATE: 06010 |
| ITEM<br>NO. | PART NUMBER                                               | DESCRIPTION                                                               |       |             |
|             | 202100669                                                 | O RING, .669 ID, .79 CR                                                   | OSS S | ECTION      |
| 2           | 209016968                                                 | CABLE GLAND                                                               |       |             |
| 3           | 209016969                                                 | CAGE, CABLE GLAND                                                         |       |             |
| 4           | 209016970                                                 | NUT, CABLE GLAND                                                          |       |             |
| 5           | 602003238                                                 | NODE TOP CONNECTOR                                                        |       |             |
| 6           | 602003504                                                 | CONNECTOR SHELL, 2100                                                     |       |             |
| 7           | 602004034                                                 | CAP ASSEMBLY                                                              |       |             |
| 8           | 202307012                                                 | O RING, .364 ID, .070 C                                                   | ROSS  | SECTION     |
| 9           | 602003581                                                 | MALE CAP ANTENNA                                                          |       |             |
|             |                                                           |                                                                           |       |             |
|             |                                                           |                                                                           |       |             |
|             |                                                           |                                                                           |       |             |
|             |                                                           |                                                                           |       |             |
|             |                                                           |                                                                           |       |             |
|             |                                                           |                                                                           |       |             |
|             |                                                           |                                                                           |       |             |
|             |                                                           |                                                                           |       |             |
|             |                                                           |                                                                           |       |             |
|             |                                                           |                                                                           |       |             |
|             |                                                           |                                                                           |       |             |
|             |                                                           |                                                                           |       |             |
|             |                                                           |                                                                           |       |             |
|             |                                                           |                                                                           |       |             |
|             |                                                           |                                                                           |       |             |
|             |                                                           |                                                                           |       |             |
|             |                                                           |                                                                           |       |             |
| NOTE:       | I. For current prices and q<br>2. This list is subject to | uotations on parts, contact Isco Service Depart<br>change without notice. | ment. |             |

# A.5 2191 Battery Module

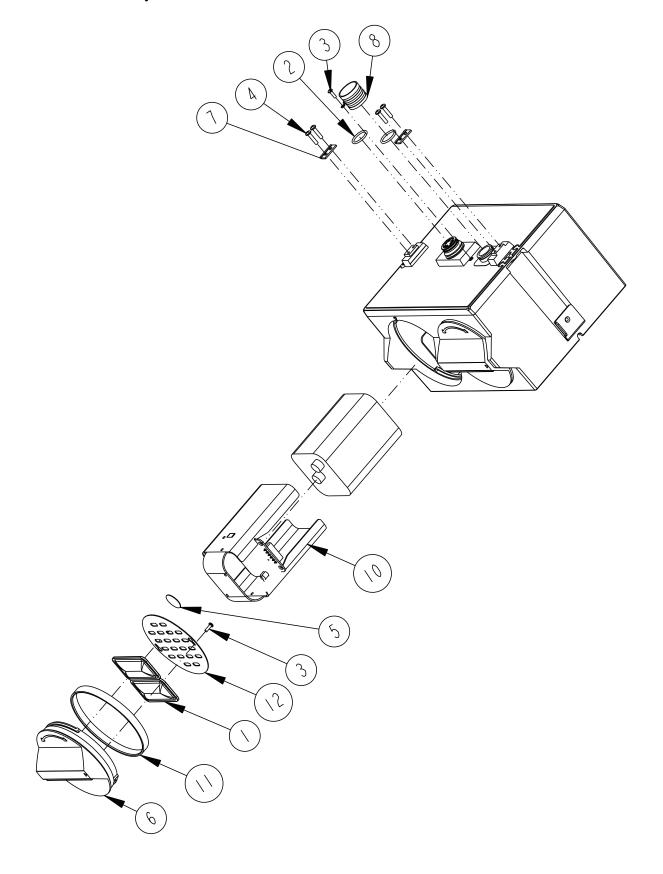

| R           | EPLACEMENT I                                                 |                                                                          | 602003113<br>SHEET: 2 OF 2 |
|-------------|--------------------------------------------------------------|--------------------------------------------------------------------------|----------------------------|
|             | TELEDYNE ISCO, II                                            | NC.                                                                      | REV: A DATE: 06200         |
| ITEM<br>NO. | PART NUMBER                                                  | DESCRIPTION                                                              |                            |
|             | 099000201                                                    | DESICCANT BAG 16.5 GRAM                                                  |                            |
| 2           | 202100669                                                    | O RING, .669 ID, .079 CROSS SECTIO                                       | N, BUNA-N RUBBER           |
| 3           | 23 3 0 40                                                    | SCREW, SELF TAP, #4 X 3/8, PAN H                                         | EAD, PHILLIPS, SST         |
| 4           | 231514920                                                    | SCREW, SELF TAP 6-19 X 5/8, TOF                                          | RX, PAN HEAD, SST          |
| 5           | 490001300                                                    | HUMIDITY INDICATOR CARD                                                  |                            |
| 6           | 6020030 4                                                    | CAP BATTERY NODE                                                         |                            |
| 7           | 602003019                                                    | NODE CLIP                                                                |                            |
| 8           | 602004012                                                    | CAP ASSEMBLY, MALE CONN                                                  | ECTOR                      |
| 9           | 602004017                                                    | BATTERY CAP ASSEMBLY (Includes I, 3,                                     | 5, 6, 11, 8 12)            |
| 10          | 602004030                                                    | BATTERY HOLDER ASSEMBLY                                                  |                            |
|             | 692003017                                                    | BATTERY CAP GASKET                                                       |                            |
| 12          | 692003067                                                    | BATTERY CAP PLATE                                                        |                            |
|             |                                                              |                                                                          |                            |
|             |                                                              |                                                                          |                            |
|             |                                                              |                                                                          |                            |
|             |                                                              |                                                                          |                            |
|             |                                                              |                                                                          |                            |
|             |                                                              |                                                                          |                            |
|             |                                                              |                                                                          |                            |
|             |                                                              |                                                                          |                            |
|             |                                                              |                                                                          |                            |
|             |                                                              |                                                                          |                            |
|             |                                                              |                                                                          |                            |
|             |                                                              |                                                                          |                            |
| 3           | Refer to 2150/2110 modulower communication por               | ule for a listing of parts associated<br>t cap.                          | with latch and             |
| NOTE:       | I. For current prices and qu<br>2. This list is subject to c | otations on parts, contact Isco Service Departm<br>hange without notice. | men†.                      |

# Appendix B Accessories

# **B.1** How to Order

Accessories can be purchased by contacting Teledyne ISCO's Customer Service Department.

# **Teledyne ISCO**

Customer Service Dept. 4700 Superior St Lincoln, NE 68504 USA

Phone: (800) 228-4373 (402) 464-0231

FAX: (402) 465-3022

E-mail: iscowatersupport@Teledyne.com

# **B.2 General Accessories**

| 2105 Instruction Manual                              | 2003-635   |
|------------------------------------------------------|------------|
| Alkaline Lantern Battery                             | -2006-02   |
| Rechargeable 6V Lead-acid Lantern Battery60-2        | 2004-041   |
| Charging Adapter for 6V Lead-acid Lantern Battery    | 2004-040   |
| Flowlink and Flowlink Pro Software (call             | l factory) |
| Teledyne ISCO Open Channel Flow Measurement Handbook | 3003-041   |
| LTE Magnetic Mount Antenna for 2105 LTE/Gi 60-4      | 4804-035   |
| Buried-In-Street Antenna                             | 2004-672   |
| Manhole Lid Antenna                                  | 5314-820   |
|                                                      |            |

# **B.3 Cables**

| Power adaptor cable for Isco batteries and                                                                                                    |
|----------------------------------------------------------------------------------------------------|
| power packs, 2 ft standard, CE-rated69-2004-451                                                                                                    |
| RS232 Interrogator Cable                                                                                                    |
| USB Port Interrogator Cable60-2004-507                                                                                                    |
| $ \begin{array}{cccc} \mbox{Universal Interconnect Cable} & &$ |
| Rain Gauge Cable                                                                                                    |
| SDI-12 YSI Cable                                                                                                    |
| Rain Gauge Model 674 Cable                                                                                                    |
| 4200 Series Flow Meter Cable                                                                                                    |
| Y Cable: 2105/Isco Sampler69-2004-584                                                                                                    |
| Y Cable: 2105 Connectors                                                                                                    |
| Y Cable: 2105/4700 Sampler                                                                                                    |
| Y Cable: 2105/ADFM Box/AccQmin                                                                                                    |
| Y Cable: 2105/ADFM Canister                                                                                                    |
| 2100 Series Sampler Interface Cable                                                                                                    |

# Appendix C Material Safety Data Sheets

This appendix to the manual provides Material Safety Data Sheets for the desiccant used by the 2105 Module.

Teledyne ISCO cannot guarantee the accuracy of the data. Specific questions regarding the use and handling of the products should be directed to the manufacturer listed on the MSDS.

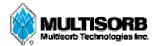

#### MATERIAL SAFETY DATA SHEET

Effective Date March 8, 2005 MSDS Number M163

### Section 1 – Product and Company Information

Product Name: Silica gel, indicating, yellow

Product Use: Desiccant, absorbent Grades: Silica gel, indicating

**Synonyms:** Amorphous silica gel, SiO<sub>2</sub>, silicon dioxide (amorphous)

Company; Multisorb Technologies, Inc.

Street Address: 325 Harlem Road

City, State, Zip, Country: Buffalo, NY 14224-1893 USA

**Telephone Number:** (716) 824 8900 [USA] Monday - Friday (8:00 - 5:00 EDT)

**Fax Number:** (716) 824 4091 [USA]

Website / E-Mail: multisorb.com

#### Section 2 – Composition / Information on Ingredients

Component Name CAS Number % by Weight

Synthetic amorphous silica gel (SiO<sub>2</sub>) 112926-00-8 100

Phenolphthalein 77-09-08 100 ppm

While this material is not classified, this MSDS contains valuable information critical to the safe handling and proper use of this product. This MSDS should be retained and available for employees and other users of this product.

### Section 3 – Hazard Identification

**Emergency Overview:** A yellow bead or granular material that poses little or no immediate hazard.

This material is not combustible.

**Potential Health Effects:** 

Eyes: Dust and or product may cause eye discomfort and irritation seen as tearing and reddening.

**Skin:** The product dust may cause drying of the skin. Silica gel may get hot enough to burn skin

when it adsorbs moisture rapidly. Use an excess of water to cool the silica gel.

**Ingestion:** Material is not toxic and will pass through the body normally.

**Inhalation:** Slight irritation is possible but none is expected.

Medical Effects Generally Aggravated by Exposure: Respiratory ailments.

Chronic Effects/Carcinogenity: May cause eye, skin and mucous membrane irritation and drying.

### Section 4 – First Aid Measures

Eyes: Rinse the eyes well with water while lifting the eye lids. If irritation persists, consult a

physician.

**Skin:** Wash affected area with soap and water.

**Ingestion:** Ingestion is unlikely, this material will pass through the body normally.

**Inhalation:** Remove the affected person to fresh air and get medical attention if necessary.

Notes to Physician: Not applicable

### **Section 5 – Fire Fighting Measures**

Flammable Properties: Not flammable

Flash Point: Not applicable Method: Not applicable

Flammable Limits: Not flammable

Lower Flammability Limit: Not applicable
Upper Flammability Limit: Not applicable

Autoignition Temperature: Not applicable

Hazardous Combustion Products: Not applicable

**Extinguishing Media:** Use extinguishing media that is appropriate for the surrounding fire. Silica gel is

not combustible.

Fire Fighting Instructions: Not combustible

Unusual Fire and Explosion Hazards: None

### Section 6 – Accidental Release Measures

Spill: Sweep or vacuum up and place the spilled material in a waste disposal container. Avoid raising dust.

Wash with soap and water after handling.

### Section 7 – Handling and Storage

Handling: Avoid raising dust and minimize the contact between worker and the material. Practice

good hygienic work practices.

Storage: Store in a cool, dry location. Keep in sealed containers away from moisture. The silica gel

will readily adsorb moisture.

### Section 8 – Exposure Controls/Personal Protection

Engineering Controls: Use exhaust ventilation to keep the airborne concentrations below the exposure

limits.

Respiratory Protection: Use NIOSH approved respirator when the air quality levels exceed the TLV's.

**Skin Protection:** Light gloves will protect against abrasion and drying of the skin.

**Eye Protection:** Safety glasses.

| Component Name  | Component Name Exposure Limits                               |                            |                                                                         |
|-----------------|--------------------------------------------------------------|----------------------------|-------------------------------------------------------------------------|
|                 | OSHA<br>PEL                                                  | ACGIH<br>TLV               | Other<br>Recommended                                                    |
|                 |                                                              |                            | Limits                                                                  |
| Silica gel      | TWA 20 mppcf<br>(80 mg / m <sup>3</sup> % SiO <sub>2</sub> ) | TWA 10 mg / m <sup>3</sup> | NIOSH REL<br>TWA 6 mg / m <sup>3</sup><br>IDLH 3000 mg / m <sup>3</sup> |
| Phenolphthalein | Not Applicable                                               | Not Applicable             | Not Applicable                                                          |

#### Section 9 – Physical and Chemical Properties

Appearance: Yellow beads or granules Vapor Density: Not applicable

**Odor:** None **Boiling Point:** 4046° F (2230° C)

**Physical State:** Solid bead **Melting Point:** 3110° F (1710° C)

PH: Not applicable Solubility: Insoluble in water

Vapor Pressure: Not applicable Specific Gravity: 2.1

# Section 10 – Stability and Reactivity

Stability: Stable

Conditions to avoid: Moisture and high humidity environments.

Incompatibility: Water, fluorine, oxygen difluoride, chlorine trifluoride

Hazardous Decomposition Products: None

Hazardous Polymerization: Will not occur

#### Section 11 – Toxicological Information

This product and its components are not listed on the NTP or OSHA Carcinogen lists.

Animal Toxicology Tests for DOT Hazard classification

( Tests Conducted on finely ground silica gel)

1 - hour  $LC_{50}$  (rat) > 2 mg / 1

48 - hour oral LD<sub>50</sub> (rat) est. > 31,600 mg / kg

48 - hour dermal  $LD_{50}$  (rabbit) est. > 2,000 mg / kg

Considered an ocular irritant

**Human Toxicology** Silica gel is a synthetic amorphous silica not to be confused with crystalline silica. Epidemiological studies indicate low potential for adverse health effects. In the activated form, silica gel acts as a desiccant and can cause a drying irritation of the mucous membranes and skin in cases of severe exposure. Multisorb Technologies Inc. knows of no medical conditions that are abnormally aggravated by exposure to silica gel. The primary route of entry is inhalation of dust.

#### Section 12 – Ecological Information

Not known to have any adverse effect on the aquatic environment. Silica gel is insoluble and non-toxic.

### Section 13 – Disposal Information

**Disposal Information** If this product as supplied becomes a waste, it does not meet the criteria of a hazardous waste as defined under the Resource Conservation and Recovery Act (RCRA) 40 CFR 261. Materials of a hazardous nature that contact the product during normal use may be retained on the product. The user of the product must identify the hazards associated with the retained material in order to assess the waste disposal options. Dispose according to federal, state and local regulations.

### **Section 14 – Transportation Information**

U.S. Department of Transportation Shipping Name: Not classified as a hazardous material. Not regulated.

### Section 15 – Regulatory Information (Not meant to be all inclusive - selected regulations represented)

TSCA Listed: Yes

DSL/NDSL (Canadian) Listed: Yes

**OSHA:** TWA 20 mppcf (80 mg / m<sup>3</sup> % SiO<sub>2</sub>) for Silica gel

**NIOSH:** REL TWA 6 mg / m<sup>3</sup> IDLH 3,000 mg / m<sup>3</sup> for silica gel

Animal tests conducted in 1976 - 1978. 18 month exposure at 15 mg/m<sup>3</sup> showed silica deposition in respiratory macrophages and lymph nodes, minimum lung impairment, no silicosis.

ACGIH: TLV - 10 mg / m<sup>3</sup> for Silica gel

**DOT:** Not classified as a hazardous material.

# *Index*

| Numerics                                                                                                    | Flowlink software, 2-8                                                                                                    |
|----------------------------------------------------------------------------------------------------|----------------------------------------------------------------------------------------------------|
| 2105 universal cable, 2-36<br>4200/6700 data input, 2-29                                                                                                    | <b>G</b> GSM modem module, 4-1                                                                                                    |
| A                                                                                                    | downodem module, 4-1                                                                                                    |
| accessories, B-1<br>ADFM flow meters, 2-26<br>alarms, 2-16<br>antenna options<br>2105Ci, 3-5<br>2105Gi, 4-5                                                                                                 | installation, 2-3<br>batteries, 2-6<br>connectors, 2-5<br>latches, 2-4                                                                                                    |
| В                                                                                                    | latches, 2-4                                                                                                    |
| battery module batteries, 2-6                                                                                                    | stacking modules, 2-7                                                                                                    |
| components, 1-4                                                                                                    | M                                                                                                    |
| cables, 2-35 CDMA modem module, 3-1 components 2191 battery module, 1-4 bottom view, 1-3 top view, 1-2 connecting cables, 2-35 Flowlink, 2-8                                                                | maintenance, 6-1 material safety data, C-1 Modbus 4200/6700 data input, 2-29 input, 2-27 output, 5-1 registers, 5-5 modem connection, 2-12 serial over IP, 2-13 modem module 2105Ci, 3-1 |
| modem, 2-12<br>connectors, 2-5<br>contact information, 2-1, A-1, B-1<br>technical service, 1-10                                                                                                    | 2105Gi, 4-1<br>pushed data, 2-18<br>text messaging, 2-16<br>modem setup screen, 2-12<br>MSDS, C-1                                                                                        |
| D                                                                                                    | 0                                                                                                    |
| desiccant, 6-1<br>dimensional drawings, 1-7                                                                                                    | o-rings, 6-3                                                                                                    |
| filter, 6-3 Flowlink modbus input, 2-27 power conservation, 2-14 pulse doppler flow data, 2-26 pushed data, 2-18 rain gauge interface, 2-20 sampler interface, 2-21 SDI-12 input, 2-19 text messaging, 2-16 | parts, A-1, B-1 power, 2-1 power conservation, 2-14 pulse doppler devices, 2-26 pushed data, 2-18  R rain gauge, 2-20 replacement parts, A-1                                             |

# S

safety information, 1-9, C-1 system power, 2-1 sampler "Pass Thru" mode, 2-22 sampler interface, 2-21 SDI-12 input, 2-19 service, 6-3 sondes, 2-19 specifications, 1-6 stacking, 2-7

## T

TCP connection, 2-13 technical specifications, 1-6 text messaging, 2-16

# **DECLARATION OF CONFORMITY**

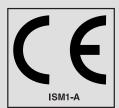

Application of Council Directive: 89/336/EEC - The EMC Directive

73/23/EEC - The Low Voltage Directive

Manufacturer's Name: Teledyne Isco, Inc.

Manufacturer's Address: 4700 Superior, Lincoln, Nebraska 68504 USA

Mailing Address: P.O. Box 82531, Lincoln, NE 68501

Equipment Type/Environment: Laboratory Equipment for Light Industrial/Commercial Environments

Trade Name/Model No: 2191 Battery Module

Year of Issue: 2001

Standards to which Conformity is Declared: EN 61326-1998 EMC Requirements for Electrical Equipment for

Measurement, Control, and Laboratory Use

EN 61010-1 Safety Requirements for Electrical Equipment for Measurement,

Control and Laboratory use.

| Standard             | Description               | Severity Applied                                               | Performance Criteria |
|----------------------|---------------------------|----------------------------------------------------------------|----------------------|
| EN61000-4-2          | Electrostatic Discharge   | Level 2 - 4kV contact discharge<br>Level 3 - 8kV air discharge | ВВ                   |
| EN61000-4-3          | Radiated RF Immunity      | 80 MHz to 1000MHz 80% AM at 1kHz<br>Level 1 – 10V/m            | В                    |
| EN61000-4-4          | Electrical Fast Transient | Level 1 – 1kV on I/O lines                                     | В                    |
| EN61000-4-5          | Surge on I/O Lines        | 1kV common mode,<br>0.5KV differential mode                    | В                    |
| EN61000-4-6          | Conducted RF on I/O lines | 150 kHz to 80 MHz,<br>3V rms, 80% modulated                    | В                    |
| CISPR11/<br>EN 55011 | RF Emissions              | Group 1, Class A Industrial, Scientific, and Medical Equipment |                      |

We, the undersigned, hereby declare that the design of the equipment specified above conforms to the above Directive(s) and Standards as of July 1, 2001.

William Foster USA Representative

TELEDYNE ISCO
A Teledyne Technologies Company

William Foster

Director of Engineering Teledyne Isco, Inc. 4700 Superior Street Lincoln, Nebraska 68504

Phone: (402) 464-0231 Fax: (402) 464-4543

> 60-2002-158 Rev A

# **DECLARATION OF CONFORMITY**

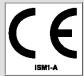

Application of Council Directives\*: 2004/108/EC - The EMC Directive

2012/19/EC- The WEEE Directive 1999/5/EC-R&TTE Directive\*

Manufacturer's Name: Teledyne Isco

Manufacturer's Address: 4700 Superior, Lincoln, Nebraska 68504 USA
Mailing Address: P.O. Box 82531, Lincoln, NE 68501

Equipment Type/Environment: Laboratory Equipment for Light Industrial/Commercial Environments

Trade Name/Model No: 2105Gi 3G

Year of Issue: 2015

Standards to which Conformity is Declared: EN 61326-1:2006 EMC Requirements for Electrical Equipment for

Measurement, Control, and Laboratory Use

| Standard                              | Description                                                      | Severity Applied                                                                                                   | Performance Criteria |
|---------------------------------------|------------------------------------------------------------------|----------------------------------------------------------------------------------------------------|----------------------|
| EN 61000-4-2:2008                     | Electrostatic Discharge                                          | Level 2 - 4kV contact discharge<br>Level 3 - 8kV air discharge                                                     | A                    |
| EN 61000-4-3:2006<br>/A1:200 /A2:2010 | Radiated RF Immunity                                             | 10V/m, 80 MHz @1GHz 80% AM at 1kHz<br>3V/m, 1.4GHz to 12GHz 80% AM at 1kHz<br>1V/m, 2 GHz to 2.7GHz 80% AM at 1kHz | A<br>A<br>A          |
| EN 61000-4-4:2012                     | Electrical Fast Transient (EFT) on Mains and I/O                 | Level 2-1kV on AC lines                                                                                            | A                    |
| EN 61000-4-6:2013                     | Conducted RF on Mains and I/O lines                              | 150 kHz to 80 MHz,<br>3V rms, 80% modulated                                                                        | A                    |
| EN 55011:2009/A1:2010                 | RF Emissions Radiated, below<br>1 GHz and Conducted, AC<br>Mains | Group 1, Class A Industrial, Scientific, and Medical Equipment                                                     | PASS                 |
|                                       |                                                                  |                                                                                                    |                      |

<sup>\*</sup>Novatel Declaration of Conformity for Model CNN0402 most accompany this Declaration of Conformity

We, the undersigned, hereby declare that the design of the equipment specified above conforms to the above Directive(s) and Standards as of June 3, 2015.

**USA Representative** 

Vikas V. Padhye Ph. D. Executive Vice President

Teledyne Isco 4700 Superior Street Lincoln, Nebraska 68504 Phone: (402) 464-0231 Fax: (402) 464-0318 TELEDYNE ISCO Everywhereyoulook

60-2002-675 Rev B

## 产品中有毒有害物质或元素的名称及含量

Name and amount of Hazardous Substances or Elements in the product

| T (WITH WITH WITH OF THE DAY OF DECEMBER OF DETERMINED IN THE PTOWNS |                                  |      |      |          |       |        |  |  |  |
|----------------------------------------------------------------------|----------------------------------|------|------|----------|-------|--------|--|--|--|
|                                                                      | 有毒有害物质或元素                        |      |      |          |       |        |  |  |  |
| 部件名称                                                                 | Hazardous Substances or Elements |      |      |          |       |        |  |  |  |
| Component Name                                                       | 铅                                | 汞    | 镉    | 六价铬      | 多溴联苯  | 多溴二联苯  |  |  |  |
| 1                                                                    | (Pb)                             | (Hg) | (Cd) | (Cr(VI)) | (PBB) | (PBDE) |  |  |  |
| 线路板                                                                  | v                                | 0    | 0    | 0        | 0     | 0      |  |  |  |
| Circuit Boards                                                       | Λ                                | U    | U    | U        | U     | U      |  |  |  |

产品中有毒有害物质或元素的名称及含量:Name and amount of Hazardous Substances or Elements in the product

- O:表示该有毒有害物质在该部件所有均质材料中的含量均在ST/标准规定的限量要求以下。
- O: Represent the concentration of the hazardous substance in this component's any homogeneous pieces is lower than the ST/ standard limitation.

X:表示该有毒有害物质至少在该部件的某一均质材料中的含量超出ST/标准规定的限量要求。 (企业可在此处,根据实际情况对上表中打"X"的技术原因进行进一步说明。)

X: Represent the concentration of the hazardous substance in this component's at least one homogeneous piece is higher than the ST/ standard limitation.

(Manufacturer may give technical reasons to the "X"marks)

### 环保使用期由经验确定。

The Environmentally Friendly Use Period (EFUP) was determined through experience.

生产日期被编码在系列号码中。前三位数字为生产年(207 代表 2007 年)。随后的一个字母代表月份:A 为一月,B 为二月,等等。

The date of Manufacture is in code within the serial number. The first three numbers are the year of manufacture (207 is year 2007) followed by a letter for the month. "A" is January, "B" is February and so on.